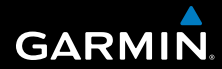

# **Benutzerhandbuch**

# **F O R E R U N N E R ®   3 1 0 X T**

## MULTISPORT-GPS-TRAININGSGERÄT

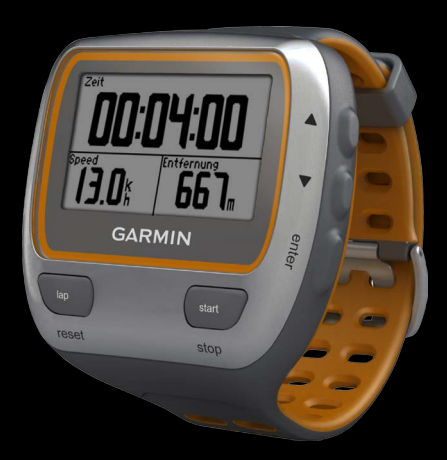

#### © 2009–2012 Garmin Ltd. oder deren Tochtergesellschaften

Alle Rechte vorbehalten. Sofern in diesem Benutzerhandbuch nicht anders festgelegt, darf ohne vorherige ausdrückliche schriftliche Genehmigung durch Garmin kein Teil dieses Handbuchs zu irgendeinem Zweck reproduziert, kopiert, übertragen, weitergegeben, heruntergeladen oder auf Speichermedien jeglicher Art gespeichert werden. Garmin genehmigt hiermit, dass eine einzige Kopie dieses Handbuchs auf eine Festplatte oder ein anderes elektronisches Speichermedium zur Ansicht heruntergeladen und eine Kopie dieses Handbuchs oder der Überarbeitungen dieses Handbuchs ausgedruckt werden kann, vorausgesetzt, diese elektronische Kopie oder Druckversion enthält den vollständigen Text des vorliegenden Urheberrechtshinweises; darüber hinaus ist jeglicher unbefugte kommerzielle Vertrieb dieses Handbuchs oder einer Überarbeitung des Handbuchs strengstens verboten.

Die Informationen im vorliegenden Dokument können ohne Ankündigung geändert werden. Garmin behält sich das Recht vor, Änderungen und Verbesserungen an seinen Produkten vorzunehmen und den Inhalt zu ändern, ohne Personen oder Organisationen über solche Änderungen oder Verbesserungen informieren zu müssen. Auf der Garmin-Website (<www.garmin.com>) finden Sie aktuelle Updates sowie zusätzliche Informationen zu Verwendung und Betrieb dieses Produkts sowie anderer Produkte von Garmin.

Garmin®, das Garmin-Logo, Forerunner®, Auto Pause®, Auto Lap® und Virtual Partner® sind Marken von Garmin Ltd. oder deren Tochtergesellschaften und sind in den USA und anderen Ländern eingetragen. Garmin Connect™, ANT™, ANT Agent™, ANT+™, GSC™ 10 und USB ANT Stick™ sind Marken von Garmin Ltd. oder deren Tochtergesellschaften. Diese Marken dürfen nur mit ausdrücklicher Genehmigung von Garmin verwendet werden.

Firstbeat und Analyzed by Firstbeat sind eingetragene oder nicht eingetragene Marken von Firstbeat Technologies Ltd. Dieses Produkt wurde gemäß den im Folgenden aufgeführten US-Patenten sowie deren Entsprechungen in anderen Ländern hergestellt.

EP1507474 (A1), US7460901, EP1545310 (A1), US7192401 (B2) und U20080279. WO03099114 (A1) (Patent ausstehend), EP1507474 (A1), US7460901 (B2), WO2004016173 (A1) (Patent ausstehend), EP1545310 (A1) (Patent ausstehend), U20080279 (Patent ausstehend)

Weitere Marken und Markennamen sind Eigentum ihrer jeweiligen Inhaber.

## **Inhaltsverzeichnis**

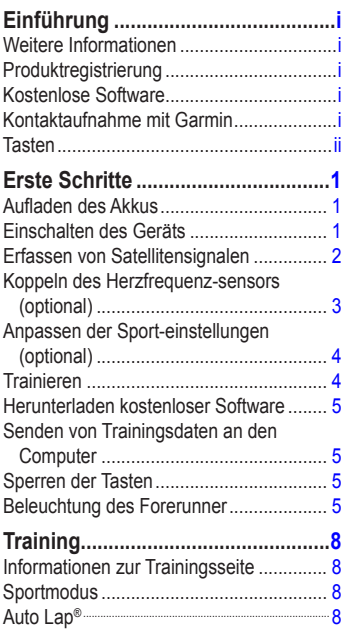

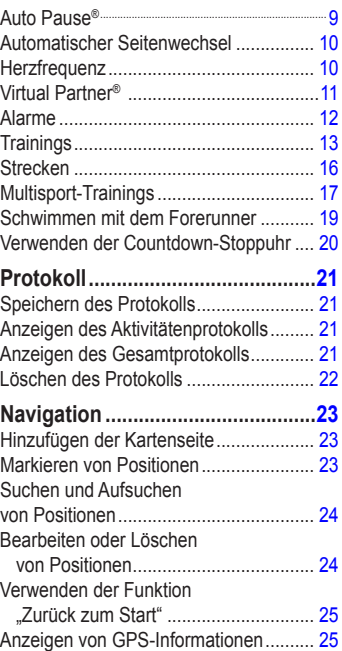

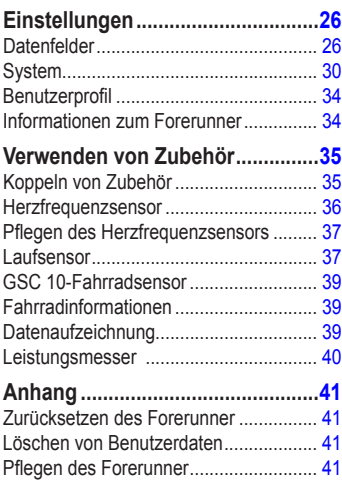

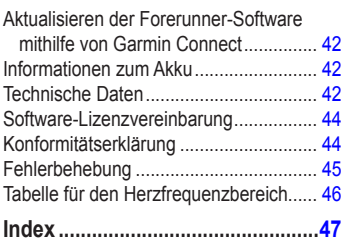

# **Einführung**

<span id="page-4-0"></span>**Warnung**: Lassen Sie sich stets von Ihrem Arzt beraten, bevor Sie ein Trainingsprogramm beginnen oder ändern. Lesen Sie alle Produktwarnungen und sonstigen wichtigen Informationen in der Anleitung *Wichtige Sicherheits- und Produktinformationen*, die dem Produkt beiliegt.

Dieses Produkt ist mit einem Lithium-Ionen-Akku ausgestattet, der nicht ausgewechselt werden kann.

## **Weitere Informationen**

Informationen zu Zubehör finden Sie unter [http://buy.garmin.com.](http://buy.garmin.com) Sie können sich auch an einen Garmin-Händler wenden.

## **Produktregistrierung**

Helfen Sie uns, unseren Service weiter zu verbessern, und füllen Sie die Online-Registrierung noch heute aus. Rufen Sie die Website <http://my.garmin.com> auf. Bewahren Sie die Originalquittung oder eine Fotokopie an einem sicheren Ort auf.

## **Kontaktaufnahme mit Garmin**

Setzen Sie sich mit dem Support von Garmin in Verbindung, falls beim Umgang mit dem Forerunner Fragen auftreten. Besuchen Sie in den USA die Website [www.garmin.com](www.garmin.com/support) [/support](www.garmin.com/support), oder wenden Sie sich telefonisch unter +1-913-397-8200 oder +1-800-800-1020 an Garmin USA.

In Großbritannien wenden Sie sich telefonisch unter 0808-238-0000 an Garmin (Europe) Ltd.

Besuchen Sie in Europa die Website [www.garmin.com/support,](www.garmin.com/support) und klicken Sie auf **Contact Support**, um Supportinformationen für das jeweilige Land zu erhalten. Alternativ können Sie sich telefonisch unter +44 (0) 870- 850-1241 an Garmin (Europe) Ltd. wenden.

### <span id="page-5-0"></span>Einführung

## **Tasten**

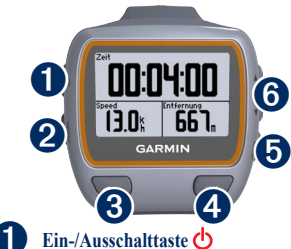

- **•** Halten Sie die Taste gedrückt, um den Forerunner ein- oder auszuschalten.
- **•** Drücken Sie die Taste, um das Gerät einzuschalten und die Hintergrundbeleuchtung anzupassen. Eine Statusseite wird angezeigt.

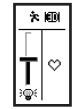

**•** Drücken Sie die Taste, um das Gerät mit einer ANT+™-Waage zu koppeln ([Seite](#page-37-0) 32).

# ➋ **mode**

- **•** Drücken Sie die Taste, um die Stoppuhr und das Menü anzuzeigen. Karte und Kompass werden ebenfalls angezeigt, falls diese aktiv sind.
- **•** Drücken Sie die Taste, um ein Menü oder eine Seite zu verlassen. Die Einstellungen werden gespeichert.

**•** Halten Sie die Taste gedrückt, um zwischen verschiedenen Sportmodi zu wechseln.

# ➌ **lap/reset**

- **•** Drücken Sie die Taste, um eine neue Runde zu starten.
- **•** Halten Sie die Taste gedrückt, um die Stoppuhr zurückzusetzen.

## ➍ **start/stop**

Drücken Sie die Taste, um die Stoppuhr zu starten oder zu stoppen.

# ➎ **enter**

Drücken Sie die Taste, um Optionen auszuwählen und Meldungen zu bestätigen.

# ➏ **Pfeile (nach oben/unten)**

- **•** Drücken Sie eine der Tasten, um durch Menüs und Einstellungen zu blättern. Halten Sie eine der Tasten gedrückt, um die Einstellungen schnell durchzublättern.
- **•** Drücken Sie eine der Tasten, um während eines Trainings durch die Trainingsseiten zu blättern.
- **•** Halten Sie eine der Tasten auf der Seite **Virtual Partner®** gedrückt, um die Pace des Virtual Partner einzustellen.

# **Erste Schritte**

## <span id="page-6-0"></span>**Aufladen des Akkus**

**ACHTUNG**: Zum Schutz vor Korrosion sollten Sie die Ladekontakte und den umliegenden Bereich vor dem Laden sorgfältig abtrocknen.

**TIPP**: Der Forerunner kann nicht aufgeladen werden, wenn er sich außerhalb des Temperaturbereichs von 0 °C bis 50 °C (32 °F bis 122 °F) befindet.

- 1. Schließen Sie den USB-Anschluss des Ladeklemmen-Kabels an das Netzteil an.
- 2. Schließen Sie das Netzteil an eine Steckdose an.
- 3. Richten Sie die Stifte der Ladeklemme auf die Kontakte an der Rückseite des Forerunner aus.

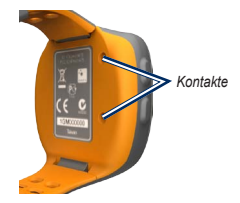

4. Befestigen Sie die Ladeklemme am Ziffernblatt des Forerunner.

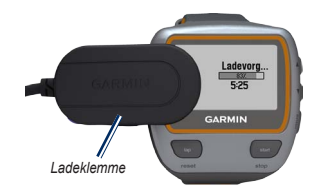

Je nach Nutzungsverhalten hält ein voll aufgeladener Akku bis zu 20 Stunden.

## **Einschalten des Geräts**

Halten Sie zum Einschalten des Forerunner die Taste  $\Phi$  gedrückt.

### <span id="page-7-0"></span>Erste Schritte

#### **Konfigurieren des Forerunner**

Für die Berechnung präziser Kaloriendaten wird vom Forerunner das Benutzerprofil herangezogen. Informationen zu Aktivitätsklassen und Aktivsportlern finden Sie auf [Seite](#page-12-0) 7.

- 1. Folgen Sie zum Konfigurieren des Forerunner und zum Einrichten des Benutzerprofils den Anweisungen auf dem Display.
- 2. Drücken Sie  $\blacktriangle$  , um Optionen anzuzeigen und Standardeinstellungen zu ändern.
- 3. Drücken Sie die Taste **enter**, um eine Auswahl zu treffen.

Wenn Sie einen ANT+-Herzfrequenzsensor benutzen, wählen Sie bei der Konfiguration die Option **Ja**, damit eine Kopplung (d. h. Geräteverbindung) zwischen Herzfrequenzsensor und Forerunner hergestellt werden kann. Weitere Informationen finden Sie auf [Seite](#page-8-1) 3.

Wenn Sie den Forerunner das erste Mal einschalten und die erste Einrichtung vornehmen, legen Sie anhand der Tabelle auf [Seite](#page-12-0) 7 Ihre Aktivitätsklasse fest. Geben Sie an, ob Sie Aktivsportler sind.

Ein Aktivsportler ist jemand, der seit vielen Jahren intensiv trainiert (mit Ausnahme geringfügiger Verletzungen) und dessen Herzfrequenz in der Ruhephase höchstens 60 Schläge pro Minute (bpm) beträgt.

### **Erfassen von Satellitensignalen**

Es kann 30 bis 60 Sekunden dauern, bis Satellitensignale erfasst werden. Begeben Sie sich im Freien an eine für den Empfang geeignete Stelle. Vergewissern Sie sich, dass das Display des Forerunner zum Himmel gerichtet ist, um einen optimalen Empfang zu gewährleisten.

Wenn der Forerunner Satellitensignale erfasst hat, wird die Trainingsseite angezeigt. Oben auf der Seite ist das Satellitensymbol ( $\uparrow\uparrow$ ) eingeblendet.

**Hinweis**: Standardmäßig wird durch die Einstellungen des Forerunner die Uhrzeit automatisch anhand der Satelliteninformationen eingestellt und die Zeitzone automatisch korrigiert.

## <span id="page-8-1"></span><span id="page-8-0"></span>**Koppeln des Herzfrequenzsensors (optional)**

Wenn Sie den Herzfrequenzsensor und den Forerunner zum ersten Mal koppeln, sollten Sie sich nicht in Reichweite (10 m) anderer Herzfrequenzsensoren befinden.

#### <span id="page-8-2"></span>**Verwenden des Herzfrequenzsensors**

Der Herzfrequenzsensor befindet sich im Standby-Modus und ist sendebereit. Tragen Sie den Herzfrequenzsensor unterhalb des Brustbeins direkt auf der Haut. Er muss so dicht anliegen, dass er beim Laufen nicht verrutscht.

1. Verbinden Sie das Modul des Herzfrequenzsensors **1** mit dem Gurt.

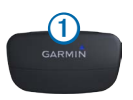

2. Befeuchten Sie die Elektroden 2 auf der Rückseite des Gurts, um eine optimale Übertragung zwischen Brust und Sender zu ermöglichen.

**Hinweis**: Einige Herzfrequenzsensoren verfügen über einen Kontaktstreifen 3. Befeuchten Sie den Kontaktstreifen.

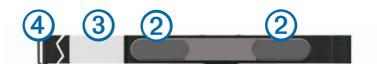

3. Legen Sie den Gurt um die Brust, und befestigen Sie den Haken des Gurts 4 an der Schlaufe.

**Hinweis**: Das Garmin-Logo sollte von vorn lesbar sein.

4. Der Forerunner muss sich in Reichweite (3 m) des Herzfrequenzsensors befinden.

**Hinweis**: Werden die Herzfrequenzdaten fehlerhaft oder gar nicht angezeigt, müssen Sie möglicherweise den Gurt enger stellen oder sich ca. 5 bis 10 Minuten aufwärmen.

5. Drücken Sie die Taste **mode** > wählen Sie **Einstellungen** > **Laufeinstellungen** > **Herzfrequenz** > **ANT+ HF** > **Ja**.

### <span id="page-9-0"></span>Erste Schritte

#### **Einstellungen der Herzfrequenz**

Sie erhalten die präzisesten Daten zum Kalorienverbrauch, wenn Sie die maximale Herzfrequenz und die Herzfrequenz in der Ruhephase eingeben. Sie können fünf Herzfrequenzbereiche festlegen, damit Sie Ihre Herz- und Kreislaufkondition messen und steigern können. Falls Sie das Gerät bei der ersten Einrichtung zur Verwendung mit einem Herzfrequenzsensor konfiguriert haben, ist dieser Schritt nicht erforderlich.

- 1. Drücken Sie die Taste **mode** > wählen Sie **Einstellungen** > **Laufeinstellungen** > **Herzfrequenz** > **HF-Bereiche**.
- 2. Folgen Sie den Anweisungen auf dem Bildschirm.

**Hinweis**: Halten Sie die Taste **mode** gedrückt, und ändern Sie die Sporteinstellungen. Folgen Sie den Schritten 1 und 2, um Ihre Herzfrequenz für Radfahren und weitere Sportmodi einzustellen.

## **Anpassen der Sporteinstellungen (optional)**

- 1. Halten Sie die Taste **mode** gedrückt, um den Sportmodus zu wechseln.
- 2. Drücken Sie die Taste **mode** > wählen Sie **Einstellungen** > wählen Sie die Sporteinstellung.

Wählen Sie **Datenfelder**, um bis zu vier Datenseiten für die Aktivität benutzerdefiniert anzupassen ([Seite](#page-31-1) 26).

## **Trainieren**

- 1. Drücken Sie die Taste **mode**, um die Trainingsseite anzuzeigen.
- 2. Drücken Sie die Taste **start**, um die Stoppuhr zu starten.
- 3. Drücken Sie nach der Aktivität die Taste **stop**.
- 4. Halten Sie die Taste **reset** gedrückt, um die Aktivität zu speichern und die Trainingsseite zurückzusetzen.

### <span id="page-10-0"></span>**Herunterladen kostenloser Software**

- 1. Rufen Sie die Website [www.garminconnect.](www.garminconnect.com/start) [com/start.](www.garminconnect.com/start)
- 2. Folgen Sie den Anweisungen auf dem Bildschirm.

### <span id="page-10-1"></span>**Senden von Trainingsdaten an den Computer**

1. Schließen Sie den USB ANT Stick an einen freien USB-Anschluss des Computers an.

Garmin ANT Agent wird automatisch über die Treiber des USB ANT Stick installiert. Sie können USB ANT Agent herunterladen, falls die Installation nicht automatisch über die Treiber erfolgt. Rufen Sie die Website [www.garminconnect.com](www.garminconnect.com/start) [/start](www.garminconnect.com/start) auf.

2. Der Forerunner muss sich in Reichweite (5 m) des Computers befinden.

- 3. Folgen Sie den Anweisungen auf dem Bildschirm.
- 4. Vergewissern Sie sich, dass die Kopplung aktiviert ist.
- 5. Verwenden Sie Garmin Connect, um Ihre Daten anzuzeigen und zu analysieren.

## **Sperren der Tasten**

Die Tasten des Forerunner können gesperrt werden. Dadurch wird das Risiko verringert, dass Sie beim An- oder Ablegen des Geräts versehentlich eine Taste drücken.

- 1. Drücken Sie gleichzeitig die Taste **mode** und  $\blacktriangle$ , um die Tasten zu sperren.
- 2. Drücken Sie gleichzeitig die Taste **mode** und  $\blacktriangle$ , um die Tasten zu entsperren.

## **Beleuchtung des Forerunner**

Drücken Sie  $\left(\frac{1}{2}\right)$ , um die Beleuchtung 15 Sekunden lang einzuschalten. Verwenden  $\text{Sie} \triangle \blacktriangledown$ , um die Beleuchtungshelligkeit anzupassen. Drücken Sie die Taste **mode**, um die Seite für den Status der Beleuchtung zu schließen. Auf dieser Seite werden auch mehrere Statussymbole angezeigt [\(Seite](#page-11-0) 6).

### <span id="page-11-1"></span><span id="page-11-0"></span>**Symbole**

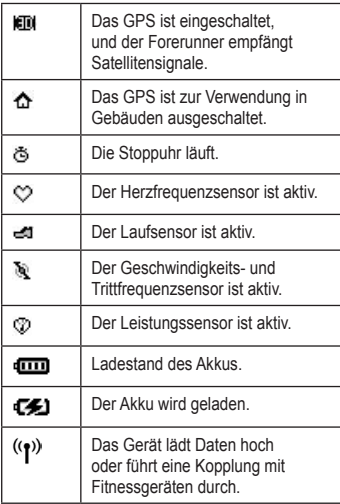

#### **Statussymbole**

Drücken Sie kurz die Taste **O**, um die Statussymbole anzuzeigen.

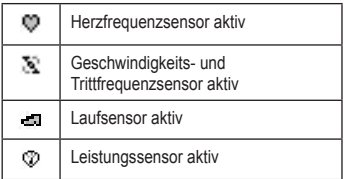

#### <span id="page-12-0"></span>**Tabelle der Aktivitätsklassen**

<span id="page-12-1"></span>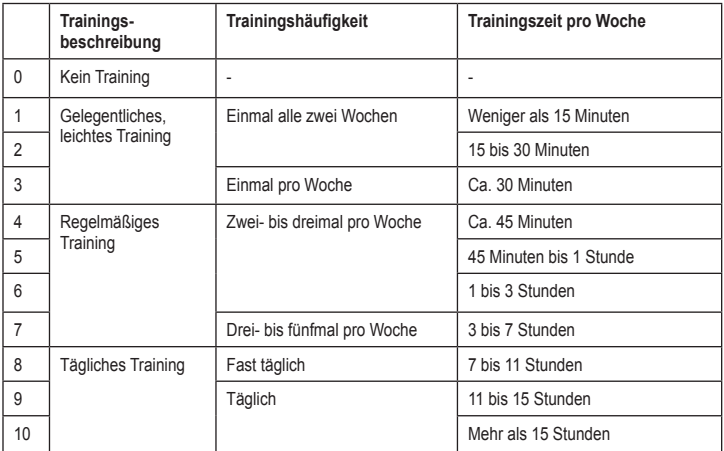

Die Informationen zu Aktivitätsklassen stammen von Firstbeat Technologies Ltd. Teile dieser Informationen basieren auf der Publikation von Jackson et al. "Prediction of Functional Aerobic Capacity Without Exercise Testing" in *Medicine and Science in Sports and Exercise 22* (1990): S. 863–870.

<span id="page-13-0"></span>**Training** 

# **Training**

**Hinweis**: Lassen Sie sich stets von Ihrem Arzt beraten, bevor Sie ein Trainingsprogramm beginnen oder ändern.

Mit dem Forerunner können Sie Alarme erstellen, mit einem Virtual Partner® trainieren, Intervall- oder benutzerdefinierte Trainings programmieren und Strecken basierend auf vorhandenen Aktivitäten planen. Der Forerunner umfasst mehrere Trainingsfunktionen und optionale Einstellungen.

## **Informationen zur Trainingsseite**

Drücken Sie die Taste **mode**, um die Trainingsseite anzuzeigen. Blättern Sie mithilfe von ▲ ▼ durch die verfügbaren Seiten.

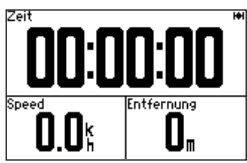

Informationen zum Anpassen der Datenfelder auf den Trainingsseiten finden Sie auf [Seite](#page-31-1) 26.

# <span id="page-13-1"></span>**Sportmodus**

Halten Sie die Taste **mode** gedrückt, um den Sportmodus zu wechseln. Alle Einstellungen beziehen sich spezifisch auf die aktuell gewählte Sportart.

# **Auto Lap®**

Mit der Funktion **Auto Lap** können Sie an einer bestimmten Position oder nach Zurücklegen einer bestimmten Strecke automatisch eine Runde markieren. Diese Einstellung bietet sich an, wenn Sie Ihre Leistung auf verschiedenen Streckenabschnitten vergleichen möchten (z. B. alle 5 Kilometer oder schwierige Bergetappen).

**Hinweis**: Die Funktion **Auto Lap** kann nicht bei Intervall- oder benutzerdefinierten Trainings verwendet werden.

1. Drücken Sie die Taste **mode** > wählen Sie **Einstellungen** > wählen Sie die Sporteinstellungen (je nach aktuellem Sportmodus) > **Auto Lap**.

- <span id="page-14-0"></span>2. Wählen Sie im Feld **Automatische Zwischenzeit** entweder **Nach Distanz**, um einen Wert einzugeben, oder **Bei Position**, um eine Option auszuwählen:
	- **• Nur lap-Taste**: Bei jedem Drücken der Taste **lap** und jedes Mal, wenn Sie die entsprechenden Positionen erneut passieren, wird eine Runde gespeichert.
	- **• Start und Runde**: An der GPS-Position, an der Sie die Taste **start** gedrückt haben, und an allen Positionen auf der Strecke, an denen Sie die Taste **lap** gedrückt haben, wird jeweils eine Runde gespeichert.
	- **• Speichern und Runde**: An der jeweiligen GPS-Position, die Sie bei Auswahl dieser Option markieren, sowie an jeder Position, an der Sie unterwegs die Taste **lap** gedrückt haben, wird eine Runde gespeichert.

**Hinweis**: Verwenden Sie bei einer Strecke [\(Seite](#page-21-1) 16) die Option **Bei Position**, um Runden an allen im Streckenverlauf gekennzeichneten Rundenpositionen zu speichern.

## **Auto Pause®**

Die Funktion **Auto Pause** ist nützlich, wenn Sie auf der Trainingsstrecke an Ampeln oder anderen Orten langsamer werden oder anhalten müssen.

**Hinweis**: Die Funktion **Auto Pause** kann nicht bei Intervall- oder benutzerdefinierten Trainings verwendet werden.

- 1. Drücken Sie die Taste **mode** > wählen Sie **Einstellungen** > wählen Sie die Sporteinstellungsoption (je nach aktuellem Sportmodus; siehe [Seite](#page-13-1) 8).
- 2. Wählen Sie **Auto Pause**.
- 3. Wählen Sie eine der folgenden Optionen:
	- **• Aus**
	- **• Wenn angehalten**: Die Stoppuhr wird automatisch angehalten, wenn Sie sich nicht mehr fortbewegen.
	- **• Benutzerdefinierte Geschwindigkeit**: Die Stoppuhr wird automatisch angehalten, wenn Ihre Geschwindigkeit unter einen bestimmten Wert sinkt.

## <span id="page-15-0"></span>**Automatischer Seitenwechsel**

Mit der Funktion zum automatischen Seitenwechsel werden bei laufender Stoppuhr alle Seiten mit Trainingsdaten automatisch fortlaufend angezeigt.

- 1. Drücken Sie die Taste **mode** > wählen Sie **Einstellungen** > wählen Sie die Sporteinstellungsoption (je nach aktuellem Sportmodus; siehe [Seite](#page-13-1) 8).
- 2. Wählen Sie **Automatischer Seitenwechsel**.
- 3. Wählen Sie eine Anzeigegeschwindigkeit: **Langsam**, **Mittel** oder **Schnell**.

## **Herzfrequenz**

- 1. Drücken Sie die Taste **mode** > wählen Sie **Einstellungen** > wählen Sie die Sporteinstellungsoption (je nach aktuellem Sportmodus; siehe [Seite](#page-13-1) 8).
- 2. Wählen Sie **Herzfrequenz**.
- 3. Wählen Sie **ANT+ HF**, um die Kopplung mit dem optionalen Herzfrequenzsensor zu aktivieren.

4. Wählen Sie **HF-Bereiche**, um den Konfigurationsassistenten für den Herzfrequenzbereich zu starten.

#### **Herzfrequenzbereiche**

**ACHTUNG**: Lassen Sie sich von Ihrem Arzt beraten, um die Ihrem Fitness- und Gesundheitszustand entsprechenden Herzfrequenzbereiche oder -ziele zu bestimmen.

Viele Sportler verwenden Herzfrequenzbereiche, um ihr Herz-Kreislauf-System zu messen und zu stärken und um ihre Fitness zu steigern. Ein Herzfrequenzbereich ist ein bestimmter Wertebereich für die Herzschläge pro Minute. Die fünf normalerweise verwendeten Herzfrequenzbereiche sind nach steigender Intensität von 1 bis 5 nummeriert. Der Forerunner legt die Herzfrequenzbereiche (siehe Tabelle auf [Seite](#page-51-1) 46) anhand der maximalen Herzfrequenz und der Herzfrequenz in der Ruhephase aus dem Benutzerprofil fest (siehe [Seite](#page-39-1) 34).

<span id="page-16-0"></span>Sie können Ihre Herzfrequenzbereiche in Ihrem Garmin Connect-Benutzerprofil festlegen und die Daten anschließend auf den Forerunner übertragen.

#### **Auswirkungen der Herzfrequenzbereiche auf Fitnessziele**

Die Kenntnis der eigenen Herzfrequenzbereiche kann Sie dabei unterstützen, Ihre Fitness zu messen und zu verbessern, wenn Sie die folgenden Grundsätze kennen und anwenden:

- **•** Ihre Herzfrequenz ist ein gutes Maß für die Trainingsintensität.
- Das Training in bestimmten Herzfrequenzbereichen kann Ihr Herz-Kreislauf-System stärken und verbessern.
- **•** Wenn Sie Ihre Herzfrequenzbereiche kennen, können Sie ein zu anstrengendes Training vermeiden und die Verletzungsgefahr verringern.

## **Virtual Partner®**

- 1. Drücken Sie die Taste **mode** > wählen Sie **Einstellungen** > wählen Sie die Sporteinstellungsoption (je nach aktuellem Sportmodus; siehe [Seite](#page-13-1) 8).
- 2. Wählen Sie **Virtual Partner** > **Ein**.

Der Virtual Partner ist eine einzigartige Funktion, die Sie dabei unterstützt, Ihre Trainingsziele zu erreichen. Immer wenn die Stoppuhr läuft und Sie Ihre Strecke absolvieren, ist der Virtual Partner als Herausforderer mit von der Partie.

Wenn Sie an der Pace des Virtual Partner vor dem Start der Stoppuhr Änderungen vornehmen, werden diese Änderungen gespeichert. Änderungen, die an der Pace des Virtual Partner nach dem Start der Stoppuhr vorgenommen werden, gelten nur für die aktuelle Trainingseinheit und werden nicht gespeichert, wenn die Stoppuhr zurückgesetzt wird. Wenn Sie während einer Aktivität Änderungen am Virtual Partner vornehmen, gilt für den Virtual Partner die neue Pace ab der aktuellen Position.

#### <span id="page-17-0"></span>**Training**

#### **Einstellen der Pace des Virtual Partner**

- 1. Drücken Sie die Taste **mode**, um die Trainingsseite anzuzeigen.
- 2. Verwenden Sie AV, um die Seite **Virtual Partner** anzuzeigen.

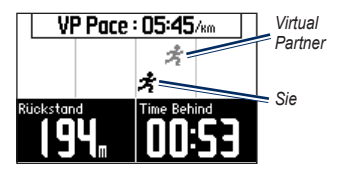

- 3. Halten Sie ▲ ▼ gedrückt, um die Pace des Virtual Partner zu erhöhen bzw. zu verringern.
- 4. Speichern Sie die Änderungen, indem Sie die Taste **mode** drücken, um den Vorgang zu beenden, oder warten Sie, bis die Seite ausgeblendet wird.

## **Alarme**

Mit den Forerunner-Alarmfunktionen können Sie Ihr Training gezielt auf Zeit, Distanz und Herzfrequenz abstimmen. Für jeden einzelnen Sportmodus können Sie unterschiedliche Alarme festlegen.

**Hinweis**: Alarme können bei Intervall- oder benutzerdefinierten Trainings nicht verwendet werden.

- 1. Drücken Sie die Taste **mode** > wählen Sie **Training** > wählen Sie die Sportalarmoption (je nach aktuellem Sportmodus; siehe [Seite](#page-13-1) 8).
- 2. Verwenden Sie AV und drücken Sie die Taste **enter**, um Informationen für folgende Alarme einzugeben:
	- **• Zeit-Alarm**: Ertönt, wenn Sie eine bestimmte Zeit gelaufen sind.
	- **• Distanzalarm**: Ertönt, wenn Sie eine bestimmte Distanz zurückgelegt haben.
	- **• Kalorienalarm**: Ertönt, wenn Sie eine bestimmte Menge Kalorien verbrannt haben.
	- **• HF-Alarm**: Ertönt, wenn Ihre Herzfrequenz eine bestimmte Anzahl von Schlägen pro Minute (bpm) über- oder unterschreitet.

<span id="page-18-0"></span>**Hinweis**: Für die Verwendung von HF-Alarmen benötigen Sie einen Forerunner 310XT und einen Herzfrequenzsensor.

**• Trittfrequenz-Alarm**: Ertönt, wenn Ihre Trittfrequenz eine bestimmte Anzahl von Tretkurbelumdrehungen pro Minute (rpm) über- oder unterschreitet.

**Hinweis**: Für die Verwendung von Trittfrequenz-Alarmen benötigen Sie einen Forerunner 310XT und einen Laufsensor oder Trittfrequenzsensor.

**• Leistungsalarm**: Ertönt, wenn die Leistung einen bestimmten Wert in Watt über- oder unterschreitet.

**Hinweis**: Für die Verwendung von Leistungsalarmen benötigen Sie einen Forerunner 310XT und einen Leistungsmesser.

## **Trainings**

- 1. Drücken Sie die Taste **mode** > wählen Sie **Training** > **Trainings**, um eine geeignete Trainingsart auszuwählen.
- 2. Drücken Sie die Taste **start**.

**Hinweis**: Drücken Sie während eines Trainings die Taste  $\blacktriangle \blacktriangledown$ , um weitere Datenseiten anzuzeigen.

Wenn Sie Ihr komplettes Training ausgeführt haben, wird die Nachricht **Training abgeschlossen** angezeigt.

### **Erstellen von Intervalltrainings**

Sie können basierend auf der Zeit oder der Distanz und verbleibenden Teilen des Trainings ein Intervalltraining erstellen. Sie können jeweils nur ein Intervalltraining gleichzeitig erstellen. Bei der Erstellung eines weiteren Intervalltrainings wird das vorausgehende Training überschrieben.

- 1. Drücken Sie die Taste **mode** > wählen Sie **Training** > **Trainings** > **Intervall**.
- 2. Wählen Sie unter **Typ** die Art des Intervalltrainings aus.

#### <span id="page-19-0"></span>**Training**

- 3. Geben Sie einen Wert für die Dauer ein.
- 4. Wählen Sie eine Einstellung unter **Erholungstyp** aus.
- 5. Geben Sie einen Wert für die Dauer ein.
- 6. Wählen Sie **Mehr**, und geben Sie unter **Wiederholungen** einen Wert ein.
- 7. Wählen Sie **Aufwärmen Ja** und **Auslaufen Ja** (optional).
- 8. Wählen Sie **Training starten**.
- 9. Drücken Sie die Taste **start**.

#### **Anhalten von Trainings**

- 1. Drücken Sie die Taste **stop**.
- 2. Halten Sie die Taste **reset** gedrückt.

Wenn Sie sich aufwärmen oder auslaufen, drücken Sie am Ende der Aufwärmrunde die Taste **lap**, um das erste Intervall zu beginnen. Nach Beenden des letzten Intervalls startet der Forerunner automatisch eine Auslaufrunde. Wenn Sie das Auslaufen abgeschlossen haben, drücken Sie die Taste **lap**, um das Training zu beenden.

Wenn Sie sich dem Ende des jeweiligen Intervalls nähern, wird die Dauer bis zum Beginn eines neuen Intervalls rückwärts mitgezählt. Drücken Sie die Taste **lap/reset**, um ein Intervall vorzeitig zu beenden.

#### **Erstellen von benutzerdefinierten Trainings**

Benutzerdefinierte Trainings können Zielsetzungen für jeden Trainingsschritt sowie unterschiedliche Distanzen, Zeiten und Kalorienwerte beinhalten. Mit Garmin Connect können Sie Trainings erstellen, bearbeiten und auf den Forerunner übertragen. Zudem haben Sie die Möglichkeit, mit Garmin Connect Trainings zu planen. Sie können Trainings im Voraus planen und auf dem Forerunner speichern.

**Hinweis**: Weitere Informationen zum Übertragen von Daten auf den Forerunner finden Sie auf [Seite](#page-10-1) 5.

- 1. Drücken Sie die Taste **mode** > wählen Sie **Training** > **Trainings** > **Benutzerdefiniert**.
- 2. Wählen Sie **Neu**.
- 3. Geben Sie in das obere Feld einen Namen für das Training ein.
- 4. Wählen Sie **1. Offen, kein Ziel definiert**, und wählen Sie **Trainingsabschnitt bearbeiten**.
- 5. Wählen Sie im Feld **Dauer** aus, wie lange dieser Abschnitt dauern soll. Wenn Sie **Offen** wählen, können Sie den Schritt während des Trainings einfach durch Drücken der Taste **lap** beenden.
- 6. Geben Sie unter **Dauer** ein, bei welchem Wert der Abschnitt enden soll.
- 7. Wählen Sie im Feld **Soll** das Ziel aus, das Sie in diesem Trainingsabschnitt erreichen möchten (Geschwindigkeit, Herzfrequenz, Trittfrequenz, Leistung oder Keinen).
- 8. Geben Sie unter **Soll** einen Zielwert für diesen Abschnitt ein (falls erforderlich). Wenn Ihr Soll beispielsweise die Herzfrequenz betrifft, wählen Sie einen Herzfrequenzbereich aus oder geben Sie einen benutzerdefinierten Bereich ein.
- 9. Wenn Sie diesen Abschnitt abgeschlossen haben, drücken Sie die Taste **mode**.
- 10. Wählen Sie zum Hinzufügen eines weiteren Trainingsabschnitts die Option **<Trainingsabschnitt hinzufügen>**. Wiederholen Sie die Schritte 5 bis 9.
- 11. Wählen Sie einen Abschnitt aus, um ihn als Ruheabschnitt zu markieren. Wählen Sie dann im Menü die Option **Als Ruheabschnitt markieren** aus. Ruheabschnitte werden in Ihrem Trainingsprotokoll vermerkt.

#### **Wiederholungsschritte**

- 1. Wählen Sie **<Trainingsabschnitt hinzufügen>**.
- 2. Wählen Sie im Feld **Dauer** die Option **Wiederholen**.
- 3. Wählen Sie im Feld **Zurück zu Abschnitt** den Abschnitt aus, zu dem Sie zurückkehren möchten.
- 4. Geben Sie im Feld **Zahl der Wiederholungen** die Anzahl der Wiederholungen ein.
- 5. Drücken Sie die Taste **mode**, um fortzufahren.

## **Starten von benutzerdefinierten Trainings**

- 1. Drücken Sie die Taste **mode** > wählen Sie **Training** > **Trainings** > **Benutzerdefiniert**.
- 2. Wählen Sie das gewünschte Training aus.
- 3. Wählen Sie **Training starten**.
- 4. Drücken Sie die Taste **start**.

Wenn Sie mit einem benutzerdefinierten Training begonnen haben, zeigt der Forerunner jeden Trainingsabschnitt mit dem Namen, einem eventuell vorhandenen Ziel und den aktuellen Trainingsdaten an.

Wenn Sie sich dem Ende eines Trainingsschritts nähern, wird die Dauer bis zum Beginn eines neuen Schritts rückwärts mitgezählt.

<span id="page-21-0"></span>**Training** 

#### **Anhalten von benutzerdefinierten Trainings**

Drücken Sie die Taste **lap/reset**.

#### **Löschen von benutzerdefinierten Trainings**

- 1. Drücken Sie die Taste **mode** > wählen Sie **Training** > **Trainings** > **Benutzerdefiniert**.
- 2. Wählen Sie das gewünschte Training aus.
- 3. Wählen Sie **Training löschen** > **Ja**.

## <span id="page-21-1"></span>**Strecken**

Der Forerunner kann auch für ein benutzerdefiniertes Training verwendet werden, indem bereits aufgezeichnete Aktivitäten herangezogen werden, um die Streckenziele zu verfolgen. Sie können die Strecke erneut zurücklegen und dabei versuchen, eine vorherige Leistung zu erreichen oder zu verbessern. Sie können beim Trainieren bestimmter Strecken auch gegen den Virtual Partner antreten.

#### **Erstellen von Strecken mit Garmin Connect**

Mit Garmin Connect können Sie Strecken und Streckenpunkte erstellen und auf den Forerunner übertragen.

**Hinweis**: Weitere Informationen zum Übertragen von Daten auf den Forerunner finden Sie auf [Seite](#page-10-1) 5.

# **Erstellen von Strecken mit dem Gerät**

- 1. Drücken Sie die Taste **mode** > wählen Sie **Training** > **Strecken** > **Neu**.
- 2. Wählen Sie auf der Protokollseite einen Eintrag aus, auf dem die Strecke basieren soll.
- 3. Geben Sie einen Namen für die Strecke ein.
- 4. Drücken Sie die Taste **mode**, um den Vorgang zu beenden.

# **Starten von Strecken**

- 1. Drücken Sie die Taste **mode** > wählen Sie **Training** > **Strecken**.
- 2. Wählen Sie eine Strecke aus der Liste aus.
- 3. Wählen Sie **Kurs abfahren**.
- 4. Drücken Sie die Taste **start**. Das Protokoll wird aufgezeichnet, auch wenn Sie sich nicht auf der Strecke befinden.

Beenden Sie eine Strecke manuell, indem Sie die Taste **stop** drücken und die Taste **reset** gedrückt halten.

#### <span id="page-22-0"></span>**Aufwärmen**

Bevor Sie mit der Strecke beginnen, können Sie ein Aufwärmprogramm absolvieren. Drücken Sie die Taste **start**, und beginnen Sie die Trainingseinheit mit dem Aufwärmprogramm. Bleiben Sie beim Aufwärmen abseits der Trainingsstrecke. Wenn Sie für die Trainingsstrecke startklar sind, begeben Sie sich auf die Strecke. Sobald Sie einen beliebigen Abschnitt der Strecke erreichen, zeigt der Forerunner in einer Meldung an, dass Sie auf der Strecke sind.

Beim Starten einer Trainingsstrecke ist auch Ihr Virtual Partner mit am Start. Wenn Sie sich gerade aufwärmen und sich nicht auf der Strecke befinden, startet der Virtual Partner die Strecke ab der aktuellen Position neu, sobald Sie sich zum ersten Mal auf der Trainingsstrecke befinden.

Wenn Sie von der Strecke abweichen, wird auf dem Forerunner die Meldung **Streckenabweichung** angezeigt. Kehren Sie mithilfe der Navigationsseite wieder zur Trainingsstrecke zurück.

# **Löschen von Strecken**

- 1. Drücken Sie die Taste **mode** > wählen Sie **Training** > **Strecken**.
- 2. Wählen Sie eine Strecke aus der Liste aus.
- 3. Wählen Sie **Strecke löschen**.
- 4. Wählen Sie **Ja**, um die Strecke zu löschen.
- 5. Drücken Sie die Taste **mode**, um den Vorgang zu beenden.

## **Multisport-Trainings**

Triathleten, Duathleten und andere Mehrsport-Wettkämpfer können von den Multisport-Trainings des Forerunner profitieren. Bei der Einstellung eines Multisport-Trainings können Sie den Sportmodus wechseln und dabei die Gesamtzeit und -distanz für alle Sportarten anzeigen. Beispielsweise können Sie vom Radfahrmodus zum Laufmodus wechseln und die Gesamtzeit und -distanz für Radfahren und Laufen im gesamten Trainingsverlauf anzeigen.

Der Forerunner speichert Multisport-Trainings im Protokoll und schließt Angaben zu Gesamtzeit, -distanz, durchschnittlicher Herzfrequenz und Kalorien für alle Sportarten

### <span id="page-23-0"></span>**Training**

des Trainings ein. Auch spezifische Angaben für die einzelnen Sportarten werden erfasst.

Sie können Multisport-Trainings manuell verwenden oder für Rennen und sonstige Veranstaltungen vorab einstellen.

#### **Erstellen von manuellen Multisport-Trainings**

Sie können ein Multisport-Training manuell erstellen, indem Sie den Sportmodus während des Trainings wechseln, ohne die Stoppuhr zurückzusetzen. Drücken Sie beim Wechseln des Sportmodus die Tasten ▲▼, um die Multisport-Stoppuhr anzuzeigen.

- 1. Starten und beenden Sie ein Training in einer beliebigen Sportart. Drücken Sie die Taste **stop**, um das Training zu beenden, die Stoppuhr jedoch nicht zurückzusetzen.
- 2. Halten Sie die Taste **mode** so lange gedrückt, bis das Menü **Sportart wechseln** angezeigt wird.
- 3. Wählen Sie eine andere Sportart.
- 4. Drücken Sie die Taste **start**, um das Training in der neuen Sportart zu beginnen.

#### **Erstellen von automatischen Multisport-Trainings**

Wenn Sie an einem Rennen oder einer anderen Veranstaltung teilnehmen, können Sie ein automatisches Multisport-Training mit allen Sportarten der Veranstaltung einstellen. Außerdem können Sie eine Übergangszeit zwischen den einzelnen Sportarten einstellen. Wechseln Sie mit der Taste **lap** nahtlos von einer Sportart zur nächsten.

- 1. Drücken Sie die Taste **mode** > wählen Sie **Training** > **Auto Multisport**.
- 2. Wählen Sie die entsprechende Sportart, um zu einem Sportmodus aus der Liste zu wechseln.
- 3. Wählen Sie eine Option aus dem Menü aus. Mit **Teilstrecke bearbeiten** wird von diesem Sportmodus zu einer anderen Sportart gewechselt. Mit **Teilstrecke einfügen** wird vor dieser Sportart eine andere Sportart eingefügt. Mit **Teilstrecke entfernen** wird dieser Sportmodus aus der Liste entfernt.
- 4. Fügen Sie am Ende der Liste einen Sportmodus hinzu, indem Sie **<Sportart hinzufügen>** wählen.

<span id="page-24-0"></span>5. Fügen Sie zwischen den einzelnen Sportmodi eine Übergangszeit ein, indem Sie **Mit Übergang** wählen.

6. Starten Sie das Training, indem Sie **Multisport starten** wählen.

Wechseln Sie von einem Sportmodus zum nächsten, indem Sie die Taste **lap** drücken. Falls Sie eine Übergangszeit eingefügt haben, drücken Sie nach Beendigung einer Sportart die Taste **lap**, um die Übergangszeit zu starten. Drücken Sie die Taste **lap** erneut, um die Übergangszeit zu beenden und die nächste Sportart zu beginnen.

#### **Anhalten von automatischen Multisport-Trainings**

Drücken Sie die Taste **mode** > wählen Sie **Training** > **Multisport beenden**. Sie können ein Multisport-Training auch löschen, indem Sie die Taste **stop** drücken und dann die Taste **reset** gedrückt halten, um die Stoppuhr zurückzusetzen.

## **Schwimmen mit dem Forerunner**

Der Forerunner ist für das Schwimmen geeignet und bis zu 50 m wasserdicht. Mit der Stoppuhr können Sie Ihre Schwimmzeit aufzeichnen.

**Hinweis**: Der Forerunner zeichnet nur GPS-Daten auf, wenn Sie im Freien kraulschwimmen.

**Tipp**: Um eine noch höhere Genauigkeit beim Schwimmen zu erhalten (oder beim Brustschwimmen überhaupt zu messen), können Schwimmer und Triathleten das Gerät unter einer Badekappe tragen, damit die Daten für Geschwindigkeit und Distanz korrekt aufgezeichnet werden.

- 1. Halten Sie die Taste **mode** gedrückt, und wählen Sie **Andere**.
- 2. Drücken Sie die Taste **mode** > wählen Sie **Einstellungen** > **Andere Einstellungen** > **Schwimmen**.
- 3. Wählen Sie **Aktiviert** > **Ja**.

**Hinweis**: Die Schwimmeinstellung muss für genaue Distanzdaten aktiviert sein.

4. Drücken Sie **start**, um die Stoppuhr zu starten.

#### <span id="page-25-0"></span>**Training**

5. Drücken Sie am Ende des Schwimmens die Taste **lap** oder **stop**, um in den Datenfeldern die Distanz und die Durchschnittsgeschwindigkeit anzuzeigen.

Sie müssen die Taste **stop** drücken, um die Stoppuhr anzuhalten.

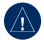

**Hinweis**: Das Tauchen mit dem Forerunner kann zur Beschädigung des Geräts und zum Erlöschen der Garantie führen.

## **Verwenden der Countdown-Stoppuhr**

Verwenden Sie die Countdown-Stoppuhr, um die Stoppuhr des Forerunner automatisch nach einem festgelegten Countdown zu starten. Beispielsweise können Sie einen Countdown von 30 Sekunden nutzen, bevor Sie einen Sprint mit Zeitmessung beginnen. Sie können auch einen Countdown von 5 Minuten vor dem Start eines Bootsrennens einrichten.

**Hinweis**: Während des Countdowns wird kein Protokoll aufgezeichnet.

Die Schwimmeinstellung muss deaktiviert sein, damit ein Zugriff auf die Countdown-Stoppuhr möglich ist.

- 1. Halten Sie die Taste **mode** gedrückt, und wählen Sie **Andere**.
- 2. Drücken Sie die Taste **mode** > wählen Sie **Einstellungen** > **Andere Einstellungen** > **Countdown**.
- 3. Wählen Sie **Countdown**> **Ein**.
- 4. Geben Sie die Countdownzeit ein.
- 5. Drücken Sie die Taste **start**, um den Countdown zu starten.

Es werden 5 Töne ausgegeben, bevor die Stoppuhr automatisch startet.

# **Protokoll**

<span id="page-26-0"></span>Der Forerunner kann bis zu 1000 Runden und ca. 20 Stunden ausführlicher Messwerte (bei Aufzeichnung von etwa 1 Trackpunkt alle 4 Sekunden) aufzeichnen. Zu den Messwerten gehören Ihre GPS-Position (sofern verfügbar) sowie Daten von Zubehör, z. B. Herzfrequenzdaten.

## **Speichern des Protokolls**

Das Gerät speichert Daten basierend auf Aktivitätstyp, verwendetem Zubehör und Trainingseinstellungen.

> Halten Sie zum Speichern einer Aktivität die Taste **lap/reset** 3 Sekunden lang gedrückt.

Wenn der Speicher des Forerunner voll ist, wird eine Fehlermeldung angezeigt.

**Hinweis**: Daten werden vom Forerunner nicht automatisch gelöscht oder überschrieben. Informationen zum Löschen des Protokolls finden Sie auf [Seite](#page-27-1) 22.

## **Anzeigen des Aktivitätenprotokolls**

Auf dem Forerunner können folgende Daten angezeigt werden: Zeit, Distanz, Durchschnittspace/-geschwindigkeit, Kalorien, durchschnittliche Herzfrequenz, durchschnittliche Trittfrequenz.

- 1. Drücken Sie die Taste **mode** > wählen Sie **Protokoll** > **Aktivitäten**.
- 2. Verwenden Sie  $\blacktriangle \blacktriangledown$ , um durch die Aktivitäten zu blättern. Wählen Sie **Mehr anzeigen**, um Durchschnitts- und Höchstwerte anzuzeigen. Wählen Sie **Mehr anzeigen** > **Runden anzeigen**, um Rundenzusammenfassungen anzuzeigen.

## **Anzeigen des Gesamtprotokolls**

Der Forerunner zeichnet die Gesamtdistanz auf, die Sie zurückgelegt haben, sowie die Gesamtzeit, die Sie mit dem Forerunner trainiert haben.

> Drücken Sie zum Anzeigen des Gesamtprotokolls die Taste **mode** > wählen Sie **Protokoll** > **Alle Protokolle**.

## <span id="page-27-1"></span><span id="page-27-0"></span>**Löschen des Protokolls**

- 1. Drücken Sie die Taste **mode** > wählen Sie **Protokoll** > **Löschen**.
- 2. Wählen Sie eine Option:
	- **• Einzelne Aktivitäten**
	- **• Alle Aktivitäten**: Löscht alle Aktivitäten aus dem Protokoll.
	- **• Alte Aktivitäten**: Löscht Aktivitäten, die vor mehr als einem Monat aufgezeichnet wurden.
	- **• Alle Protokolle**: Setzt alle Protokolle zurück.

# **Navigation**

<span id="page-28-0"></span>Verwenden Sie die GPS-Navigationsfunktionen des Forerunner, um Ihren Weg auf einer Karte anzuzeigen, Positionen zu speichern, die Sie sich merken möchten, und um den Weg nach Hause zu finden.

## **Hinzufügen der Kartenseite**

Vor Verwendung der Navigationsfunktionen möchten Sie den Forerunner möglicherweise zur Anzeige der Karte konfigurieren.

- 1. Drücken Sie die Taste **mode** > wählen Sie **Einstellungen** > **System** > **Karte**.
- 2. Wählen Sie im Feld **Karte** die Option **Ja**.

Drücken Sie die Taste **mode**, um die Menüs für Stoppuhr, Karte und Menüfeldfolge anzuzeigen. Wenn Sie die Stoppuhr starten und sich bewegen, wird auf der Karte eine gepunktete Linie angezeigt, die genau den Streckenverlauf wiedergibt. Diese gepunktete Linie wird als Track bezeichnet. Vergrößern oder verkleinern Sie die Karte, indem Sie drücken.

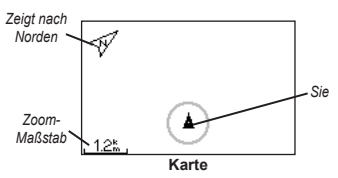

## **Markieren von Positionen**

Jeder von Ihnen gespeicherte Punkt ist eine Position. Falls Sie sich Sehenswürdigkeiten merken oder an einen bestimmten Ort zurückkehren möchten, markieren Sie dort eine Position. Die Position wird mit Name und Symbol auf der Karte angezeigt. Sie können die Positionen jederzeit suchen, anzeigen und dorthin zurückkehren.

- 1. Begeben Sie sich zu der Stelle, die Sie als Position markieren möchten.
- 2. Drücken Sie die Taste **mode** > wählen Sie **GPS** > **Position speichern**.

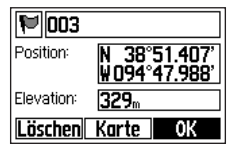

#### <span id="page-29-0"></span>**Navigation**

- 3. Geben Sie in das obere Feld einen Namen ein.
- 4. Wählen Sie **OK**.

#### **Markieren von Positionen mithilfe von Länge und Breite**

- 1. Drücken Sie die Taste **mode** > wählen Sie **GPS** > **Position speichern**.
- 2. Wählen Sie das Feld **Position**. Geben Sie Länge und Breite der Position ein, die Sie markieren möchten.
- 3. Nehmen Sie bei Bedarf weitere Änderungen vor, und wählen Sie **OK**.

## **Suchen und Aufsuchen von Positionen**

- 1. Drücken Sie die Taste **mode** > wählen Sie **GPS** > **Zur Position gehen**.
- 2. Alle von Ihnen gespeicherten Positionen werden angezeigt.
- 3. Drücken Sie A V um eine Position in der Liste zu suchen, und drücken Sie dann die Taste **enter**, um sie auszuwählen.
- 4. Wählen Sie **Gehe zu**. Folgen Sie der Linie auf der Karte zur Position.

Wenn Sie zu einer Position gehen, werden die Kartenseite und die Kompassseite automatisch hinzugefügt. Drücken Sie die Taste **mode**, um diese Seiten anzuzeigen. Auf dem Kompass deuten die Pfeile in Richtung der Position. Folgen Sie der Pfeilrichtung, um zur Position zu gelangen. Außerdem wird auf dem Kompass die verbleibende Distanz und Zeit bis zur Position angezeigt.

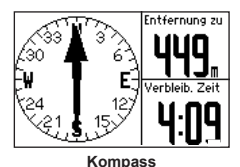

#### **Beenden des Aufsuchens einer Position**

Drücken Sie die Taste **mode** > wählen Sie **GPS** > **Gehe zu beenden**.

### **Bearbeiten oder Löschen von Positionen**

1. Drücken Sie die Taste **mode** > wählen Sie **GPS** > **Zur Position gehen**.

- <span id="page-30-0"></span>2. Wählen Sie die Position aus, die Sie bearbeiten möchten.
- 3. Ändern Sie die Informationen nach Bedarf. Wählen Sie zum Löschen der Position die Option **Löschen**.

## **Verwenden der Funktion "Zurück zum Start"**

Wenn Sie zum Startpunkt zurückkehren möchten, kann der Forerunner Sie mithilfe der Option **Zurück zum Start** auf genau demselben Weg, den Sie zurückgelegt haben, zurückführen.

Drücken Sie die Taste **mode** > wählen Sie **GPS** > **Zurück zum Start**.

Auf der Karte wird eine Linie von der aktuellen Position zum Startpunkt angezeigt.

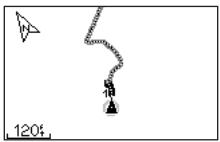

*Folgen Sie der Linie zurück zum Startpunkt.*

## **Anzeigen von GPS-Informationen**

Die Satellitenseite zeigt Informationen zu den GPS-Signalen an, die der Forerunner zum aktuellen Zeitpunkt empfängt. Drücken Sie die Taste **mode** > wählen Sie **GPS** > **Satelliten**, um die Satellitenseite anzuzeigen.

Weitere Informationen zu GPS finden Sie unter [www.garmin.com/aboutGPS.](www.garmin.com/aboutGPS)

Drücken Sie auf der Satellitenseite die Tasten ▲ ▼, um die Stärke des Satellitensignals anzuzeigen. Die schwarzen Balken kennzeichnen die Stärke der jeweils empfangenen Satellitensignale. (Die Satellitennummer wird unter dem jeweiligen Balken angezeigt.)

<span id="page-31-0"></span>Drücken Sie die Taste **mode** > wählen Sie **Einstellungen**.

**TIPP**: Wenn Sie auf dem Forerunner alle Optionen ausgewählt und alle Werte eingegeben haben, drücken Sie die Taste **mode**, um die Einstellung zu speichern.

## <span id="page-31-1"></span>**Datenfelder**

Sie können folgende Seiten ein- bzw. ausblenden und bis zu vier Datenfelder auf vier sportartspezifischen Seiten festlegen.

**Hinweis**: Sie können nur die Seiten für den derzeit ausgewählten Sportmodus anzeigen [\(Seite](#page-13-1) 8).

### **Einstellen von Datenfeldern**

- 1. Drücken Sie die Taste **mode** > wählen Sie **Einstellungen** > wählen Sie die Sporteinstellungsoption (je nach aktuellem Sportmodus; siehe [Seite](#page-13-1) 8).
- 2. Wählen Sie **Datenfelder**.
- 3. Wählen Sie eine der Trainingsseiten.
- 4. Drücken Sie die Tasten  $\blacktriangle \blacktriangledown$ , um die Anzahl von Datenfeldern auszuwählen.

### **Datenfeld-Optionen**

\* Kennzeichnet Datenfelder, die englische oder metrische Einheiten anzeigen.

\*\* Optionales Zubehör erforderlich.

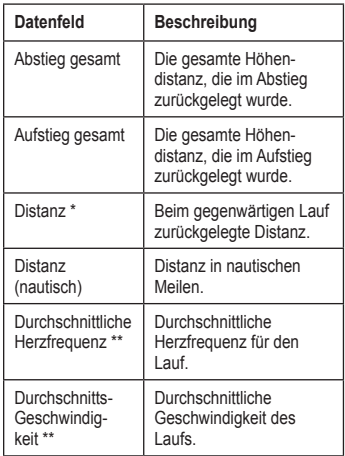

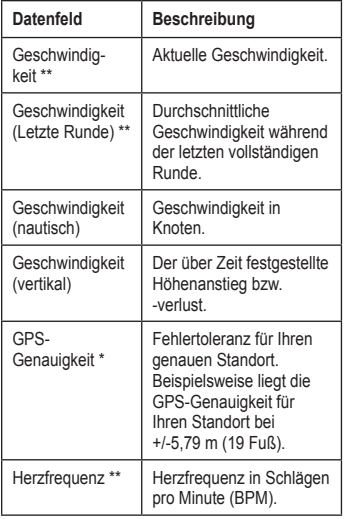

<span id="page-32-0"></span>

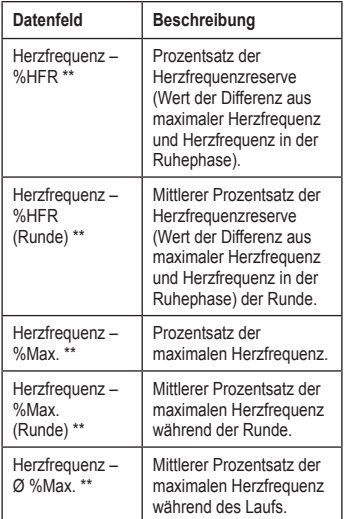

<span id="page-33-0"></span>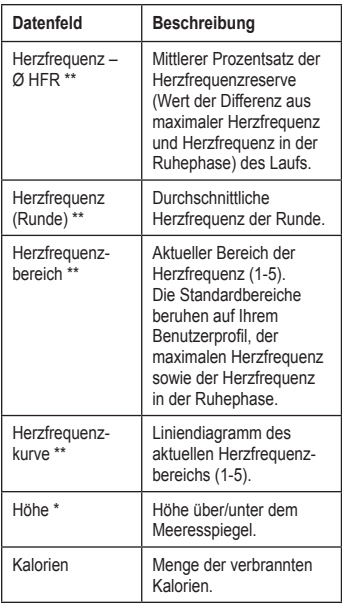

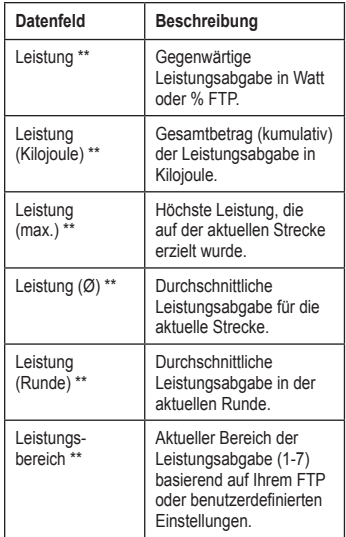

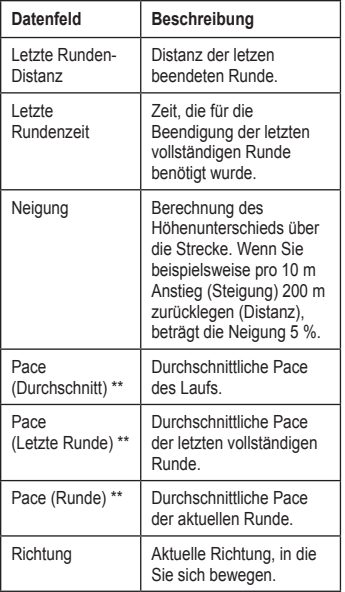

<span id="page-34-0"></span>

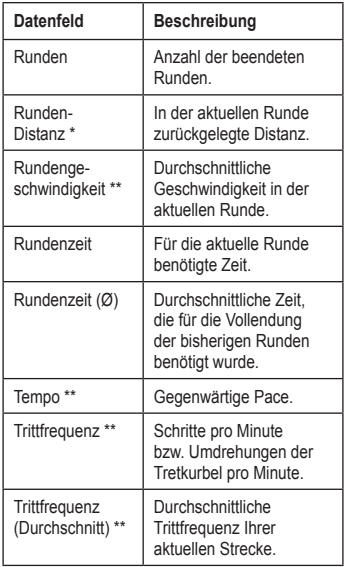

<span id="page-35-0"></span>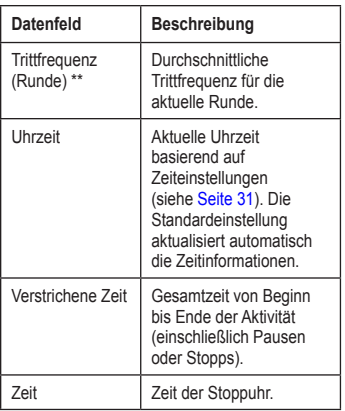

## **System**

Drücken Sie die Taste **mode** > wählen Sie **Einstellungen** > **System**.

**Sprache**: Ändert die Sprache des auf dem Bildschirm angezeigten Texts. Das Ändern der Textsprache wirkt sich nicht auf die Sprache der Benutzereingaben wie beispielsweise Streckenbezeichnungen aus.

Wenn Sie eine nicht auf dem Gerät enthaltene Sprache herunterladen möchten, rufen Sie die Website<www.garmin.com/intosports>auf, und klicken Sie auf **Garmin Connect**. Das Gerät kann jeweils nur eine heruntergeladene Sprache enthalten.

**Töne und Vibration**: [Seite](#page-36-1) 31

**Anzeige**: [Seite](#page-36-2) 31

**Karte**: [Seite](#page-36-3) 31

**Zeit**: [Seite](#page-36-0) 31

**Einheiten**: [Seite](#page-37-1) 32

**ANT+-Waage**: [Seite](#page-37-0) 32

**Fitnessgeräte**: [Seite](#page-37-2) 32

**Datenübertragung**: [Seite](#page-38-0) 33

**Grundeinstellungen**: Führen Sie die Grundeinstellungen durch, um den Forerunner zu konfigurieren.

#### <span id="page-36-4"></span><span id="page-36-1"></span>**Aktivieren und Deaktivieren von Tönen und Vibration**

- 1. Drücken Sie die Taste **mode** > wählen Sie **Einstellungen** > **System** > **Töne und Vibration**.
- 2. Wählen Sie eine der folgenden Optionen:
	- **• Tastentöne**: Aktiviert bzw. deaktiviert Tastentöne.
	- **• Nachrichtentöne**: Aktiviert bzw. deaktiviert Nachrichtentöne.
	- **• Nachrichtenvibration**: Aktiviert bzw. deaktiviert die Vibration bei Nachrichten.

#### <span id="page-36-2"></span>**Ändern der Anzeige**

- 1. Drücken Sie die Taste **mode** > wählen Sie **Einstellungen** > **System** > **Anzeige**.
- 2. Wählen Sie eine der folgenden Optionen:
	- **• Beleuchtungsdauer**: Wählt den Zeitraum aus, in dem die Beleuchtung eingeschaltet bleibt. Verwenden Sie eine kurze Zeiteinstellung für die Hintergrundbeleuchtung, um den Akku zu schonen.
	- **• Kontrast**: Dient zum Einstellen des Displaykontrasts.

#### <span id="page-36-3"></span>**Ändern der Karteneinstellungen**

- 1. Drücken Sie die Taste **mode** > wählen Sie **Einstellungen** > **System** > **Karte**.
- 2. Drücken Sie zum Ändern der Ausrichtung der Karte die Taste **enter**, und wählen Sie eine Option aus.
	- **• Nach Norden**: Richtet die Karte so aus, dass die Nordrichtung nach oben zeigt.
	- **• In Fahrtrichtung**: Richtet die Karte so aus, dass sich die Fahrtrichtung oben im Bildschirm befindet.
- 3. Wenn Sie Wegpunkte auf der Karte ein- bzw. ausblenden möchten, wählen Sie im Feld **Wegpunkte** die Option **Einblenden** bzw. **Ausblenden**.
- 4. Wenn Sie die Kartenseite als Teil der Seitenschleife anzeigen möchten, wählen Sie im Feld **Karte** die Option **Ja**.

#### <span id="page-36-0"></span>**Ändern der Zeiteinstellungen**

- 1. Drücken Sie die Taste **mode** > wählen Sie **Einstellungen** > **System** > **Zeit**.
- 2. Wählen Sie ein Zeitformat und eine Zeitzone.

#### <span id="page-37-3"></span><span id="page-37-1"></span>**Ändern von Maßeinheiten**

- 1. Drücken Sie die Taste **mode** > wählen Sie **Einstellungen** > **System** > **Einheiten**.
- 2. Wählen Sie Maßeinheiten für Distanz, Höhe, Gewicht/Größe, Pace/Geschwindigkeit und Position.

### <span id="page-37-0"></span>**Verwenden der Waage**

Wenn Sie über eine Waage verfügen, die mit ANT+ kompatibel ist, kann das Gerät Daten von der Waage lesen.

- 1. Drücken Sie die Taste **mode** > wählen Sie **Einstellungen** > **System** > **ANT+-Waage**.
- 2. Wählen Sie **Aktiviert** > **Ja**.
- 3. Drücken Sie auf der Stoppuhrseite kurz die Taste (1).

Es wird eine Meldung angezeigt, dass die Waage gesucht wird.

4. Stellen Sie sich auf die Waage, wenn das Licht blinkt.

> **Hinweis**: Ziehen Sie bei Verwendung einer Körperanalysewaage Schuhe und Socken aus, um sicherzustellen, dass alle für die Analyse erforderlichen Parameter gelesen und aufgezeichnet werden.

5. Steigen Sie von der Waage, wenn das Licht leuchtet.

**Hinweis**: Falls ein Fehler auftritt, steigen Sie von der Waage. Stellen Sie sich bei entsprechender Aufforderung auf die Waage.

Auf dem Gerät werden Daten zu Gewicht, Körperfett und Flüssigkeitshaushalt angezeigt. Zusätzliche Daten der Waage werden auf dem Gerät gespeichert, und alle Daten werden beim Übertragen des Protokolls automatisch an den Computer gesendet ([Seite](#page-10-1) 5).

#### <span id="page-37-2"></span>**Verbindungsherstellung mit Fitnessgeräten**

Wenn Sie zwischen dem Gerät und kompatiblen Fitnessgeräten eine Verbindung herstellen möchten, achten Sie auf das Logo "ANT+ Link Here".

**Hinweis**: Wenn Fitnessgeräte bereits aktiviert sind, fahren Sie mit Schritt 3 fort.

- 1. Drücken Sie die Taste **mode** > wählen Sie **Einstellungen** > **System** > **Fitnessgeräte**.
- 2. Wählen Sie **Aktiviert** > **Ja**.

<span id="page-38-1"></span>3. Drücken Sie die Taste **mode**, um zur Stoppuhrseite zu wechseln.

> Das Symbol ((1) blinkt. Dadurch wird angezeigt, dass die Kopplung bereit ist.

4. Achten Sie darauf, dass sich das Gerät in der Nähe des Logos ..ANT+ Link Here" befindet.

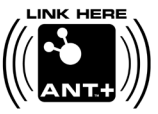

Es wird eine Meldung angezeigt, dass Fitnessgeräte erkannt wurden. Das Symbol ((1) wird durchgehend angezeigt, wenn das Gerät gekoppelt wurde.

5. Starten Sie die Stoppuhr am Fitnessgerät, um mit dem Training zu beginnen.

Die Stoppuhr Ihres Geräts wird automatisch gestartet.

Falls beim Herstellen der Verbindung Probleme auftreten, setzen Sie das Fitnessgerät zurück, und führen Sie die Kopplung erneut durch.

Weitere Anweisungen zur Verbindungsherstellung finden Sie unter [www.garmin.com/antplus.](www.garmin.com/antplus)

### <span id="page-38-0"></span>**Übertragen von Daten**

Wenn zum ersten Mal eine Kopplung zwischen Forerunner und Computer hergestellt wird, sollten Sie einen Abstand von ca. 10 m von anderem ANT+-Zubehör einhalten.

- 1. Vergewissern Sie sich, dass die Datenübertragung am Computer möglich ist und dass in ANT Agent die Funktion für die Kopplung aktiviert ist. Siehe [Seite](#page-10-1) 5.
- 2. Drücken Sie die Taste **mode** > wählen Sie **Einstellungen** > **System** > **Datenübertragung**.
- 3. Wählen Sie **Koppeln** > **Ein**.
- 4. Der Forerunner muss sich in Reichweite (3 m) des Computers befinden.
- 5. Wenn ANT Agent den Forerunner erkannt hat, zeigt ANT Agent die eindeutige Geräte-ID an, und Sie werden aufgefordert, die Kopplung zu bestätigen. Wählen Sie **Ja**.
- 6. Auf dem Forerunner sollte dieselbe Geräte-ID wie bei ANT Agent angezeigt werden. Wählen Sie in diesem Fall auf dem Forerunner die Option **Ja**, um die Kopplung abzuschließen.

### <span id="page-39-0"></span>**Verhindern von Datenübertragungen**

Damit die Datenübertragung auf bzw. von einem anderen Computer (einschließlich einem gekoppelten Computer) verhindert wird, drücken Sie die Taste **mode** > wählen Sie **Einstellungen** > **System** > **Datenübertragung** > **Aktiviert** > **Nein**.

## **Senden aller Daten**

Standardmäßig überträgt der Forerunner nur neue Daten auf den Computer. Damit alle Daten erneut an den Computer gesendet werden, drücken Sie die Taste **mode** > wählen Sie **Protokoll** > **Alle übertragen**.

## <span id="page-39-1"></span>**Benutzerprofil**

Drücken Sie die Taste **mode** > wählen Sie **Einstellungen** > **Benutzerprofil**. Der Forerunner verwendet zur Berechnung des Kalorienverbrauchs die von Ihnen eingegebenen persönlichen Daten. Bei der ersten Einrichtung werden Sie auch bei der Konfiguration Ihres Profils unterstützt, bevor Sie den Forerunner in Gebrauch nehmen.

Die Technologie zum Analysieren des Kalorienverbrauchs und der Herzfrequenz wird von Firstbeat Technologies Ltd. bereitgestellt und unterstützt. Weitere Informationen finden Sie unter [http://www.firstbeattechnologies.com](http://www.firstbeattechnologies.com/files/Energy_Expenditure_Estimation) [/files/Energy\\_Expenditure\\_Estimation](http://www.firstbeattechnologies.com/files/Energy_Expenditure_Estimation).

## **Informationen zum Forerunner**

Drücken Sie die Taste **mode** > wählen Sie **Einstellungen** > **Über Forerunner**, um die Softwareversion, die GPS-Version und die Geräte-ID anzuzeigen.

# <span id="page-40-1"></span><span id="page-40-0"></span>**Verwenden von Zubehör**

Das folgende ANT+-Zubehör ist mit dem Forerunner 310XT kompatibel:

- **•** Herzfrequenzsensor
- **•** Laufsensor
- **•** GSC™ 10-Geschwindigkeits-/ Trittfrequenzsensor
- **•** USB ANT Stick (siehe [Seite](#page-10-1) 5 und [Seite](#page-38-0) 33)
- **•** ANT+-Leistungsmesser von Drittanbietern

Zubehör ist unter<http://buy.garmin.com> erhältlich. Sie können sich auch an einen Garmin-Händler wenden.

# **Koppeln von Zubehör**

Wenn Sie Zubehör mit drahtloser ANT+- Technologie erworben haben, müssen Sie es mit dem Forerunner koppeln.

Unter Koppeln wird das Verbinden von ANT+- Zubehör, z. B. dem Herzfrequenzsensor, mit dem Forerunner verstanden. Bei aktiviertem und ordnungsgemäß funktionierendem Zubehör dauert der Kopplungsvorgang nur wenige Sekunden. Nach der Kopplung empfängt der Forerunner ausschließlich Daten von diesem Zubehör, auch wenn Sie sich in der Nähe von anderem Zubehör befinden.

Nach der ersten Kopplung erkennt der Forerunner das Zubehör bei jeder weiteren Aktivierung automatisch.

**Tipp**: Das Zubehör muss Daten senden, um den Kopplungsvorgang abzuschließen. Sie müssen den Herzfrequenzsensor tragen, ein paar Schritte mit dem Laufsensor machen oder durch ein paar Pedalumdrehungen an Ihrem Fahrrad den GSC 10 aktivieren.

## <span id="page-41-0"></span>**Herzfrequenzsensor**

Anweisungen zum Anlegen des Herzfrequenzsensors finden Sie auf [Seite](#page-8-2) 3.

### <span id="page-41-1"></span>**Tipps für den Herzfrequenzsensor**

Sollten Sie ungenaue oder schwankende Herzfrequenzdaten bemerken, können Sie folgende Tipps beachten:

- **•** Feuchten Sie die Elektroden erneut mit Wasser, Speichel oder Elektrodengel an.
- **•** Tragen Sie ein Baumwollhemd, oder feuchten Sie, wenn möglich, Ihr Hemd an. Synthetikmaterialien, die am Herzfrequenzsensor reiben oder dagegen schlagen, können statische Elektrizität erzeugen, wodurch die Herzfrequenzsignale gestört werden.
- **•** Entfernen Sie sich von Quellen starker elektromagnetischer Felder und drahtlosen 2,4-GHz-Sensoren, die die Funktion des Herzfrequenzsensors beeinträchtigen können. Interferenzquellen können z. B. Hochspannungsleitungen, Elektromotoren, Mikrowellen, schnurlose 2,4-GHz-Telefone und WLAN Access Points sein.

#### **Auswechseln der Batterie des Herzfrequenzsensors**

Der Herzfrequenzsensor enthält eine auswechselbare CR2032-Batterie.

**Hinweis**: Wenden Sie sich zur ordnungsgemäßen Entsorgung von Batterien an die zuständige Abfallentsorgungsstelle.

- 1. Entfernen Sie die vier Schrauben auf der Rückseite des Moduls mit einem kleinen Kreuzschlitzschraubendreher.
- 2. Entfernen Sie die Abdeckung und die Batterie. Warten Sie 30 Sekunden. Setzen Sie die neue Batterie ein, wobei die Seite mit dem Plus nach oben zeigen sollte.

**Hinweis**: Achten Sie darauf, dass der Dichtungsring nicht beschädigt wird oder verloren geht.

3. Setzen Sie die Abdeckung wieder auf, und drehen Sie die Schrauben ein.

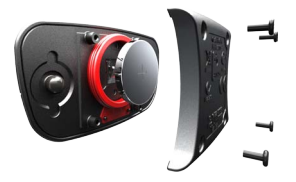

<span id="page-42-0"></span>**HINWEIS**: Nachdem Sie die Batterie ausgewechselt haben, müssen Sie den Herzfrequenzsensor möglicherweise erneut mit dem Forerunner koppeln.

**TIPP**: Optimieren Sie die Batterielebensdauer, indem Sie das Herzfrequenzmodul vom Gurt entfernen, wenn es nicht verwendet wird.

## **Pflegen des Herzfrequenzsensors**

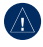

**Hinweis:** Entfernen Sie das Modul, bevor Sie den Gurt reinigen.

- - **Hinweis:** Schweiß- und Salzrückstände auf dem Gurt können die Genauigkeit der vom Herzfrequenzsensor erfassten Daten verringern.
- Ausführliche Anweisungen zum Waschen finden Sie unter [www.garmin.com/](www.garmin.com/HRMcare) **[HRMcare](www.garmin.com/HRMcare)**
- Spülen Sie den Gurt nach jeder Verwendung ab.
- Waschen Sie den Gurt nach jeder siebten Verwendung. Die Reinigungsmethode ist von den auf dem Gurt aufgedruckten Symbolen abhängig.

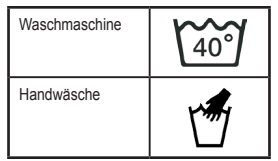

- Der Gurt ist nicht für den Trockner geeignet.
- Verlängern Sie die Lebensdauer des Herzfrequenzsensors, indem Sie das Modul entfernen, wenn es nicht verwendet wird.

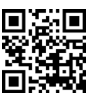

## **Laufsensor**

Der Forerunner ist mit dem Laufsensor kompatibel. Sie können den Laufsensor zur Datenübertragung an den Forerunner verwenden, wenn Sie in geschlossenen Räumen trainieren, das GPS-Signal schwach ist oder Sie Satellitensignale verlieren. Der Laufsensor befindet sich im Standby-Modus und ist sendebereit (wie der Herzfrequenzsensor). Sie müssen den Laufsensor und den Forerunner koppeln.

### Verwenden von Zubehör

#### **Kalibrieren des Laufsensors**

Die Kalibrierung des Laufsensors ist optional und kann zu einer höheren Genauigkeit führen. Sie können die Kalibrierung auf drei Arten anpassen: Distanz, GPS und manuell.

## **Distanzkalibrierung**

Für die bestmöglichen Ergebnisse kalibrieren Sie den Laufsensor unter Verwendung der Innenbahn einer normalen 400-Meter-Bahn. Eine normale 400-Meter-Bahn (zwei Runden = 800 m) ist genauer als ein Laufband.

- 1. Drücken Sie die Taste **mode** > wählen Sie **Einstellungen** > **Laufeinstellungen** > **Laufsensor**.
- 2. Wählen Sie im Feld **Laufsensor vorhanden** die Option **Ja**.
- 3. Wählen Sie **Kalibrierung**.
- 4. Wählen Sie **Nach Distanz**.
- 5. Wählen Sie eine Distanz aus.
- 6. Wählen Sie **Fortfahren**.
- 7. Drücken Sie die Taste **start**, um mit der Aufzeichnung zu beginnen.
- 8. Laufen oder gehen Sie die Distanz.
- 9. Drücken Sie die Taste **stop**.

## **GPS-Kalibrierung**

Sie müssen GPS-Signale empfangen, um den Laufsensor mithilfe von GPS kalibrieren zu können.

- 1. Drücken Sie die Taste **mode** > wählen Sie **Einstellungen** > **Laufeinstellungen** > **Laufsensor**.
- 2. Wählen Sie im Feld **Laufsensor vorhanden** die Option **Ja**.
- 3. Wählen Sie **Kalibrierung**.
- 4. Wählen Sie **Nach GPS**.
- 5. Wählen Sie **Fortfahren**.
- 6. Drücken Sie die Taste **start**.
- 7. Laufen oder gehen Sie. Der Forerunner informiert Sie, sobald Sie eine ausreichende Distanz zurückgelegt haben.

## **Manuelle Kalibrierung**

Wenn die Laufsensordistanz bei jedem Lauf etwas zu hoch oder zu niedrig erscheint, können Sie den Kalibrierungsfaktor manuell einstellen.

<span id="page-44-0"></span>Drücken Sie die Taste **mode** > wählen Sie **Einstellungen** > **Laufeinstellungen** > **Laufsensor** > **Kalibrierungsfaktor**. Passen Sie den Kalibrierungsfaktor an. Vergrößern Sie den Kalibrierungsfaktor, wenn die Distanz zu niedrig ist, und verkleinern Sie den Kalibrierungsfaktor, wenn die Distanz zu hoch ist.

## **GSC 10-Fahrradsensor**

Der Forerunner ist mit dem GSC 10 Geschwindigkeits-/Trittfrequenzsensor für Fahrräder kompatibel. Sie müssen den GSC 10 und den Forerunner koppeln. Sie müssen sich im Fahrrad-Sportmodus befinden.

#### **Einrichten des Fahrradsensors**

Die Kalibrierung des Fahrradsensors ist optional und kann zu einer höheren Genauigkeit führen.

- 1. Drücken Sie die Taste **mode** > wählen Sie **Einstellungen** > **Fahrradeinstellungen** > [Fahrradname] > **ANT+ – Geschwindigkeit/ Trittfrequenz**.
- 2. Wählen Sie im Feld **Fahrradsensoren vorhanden** die Option **Ja**.
- 3. Wählen Sie bei Bedarf die Option **Mehr**, um den Sensortyp auszuwählen.

## **Fahrradinformationen**

Wenn Sie speziell auf Ihr Fahrrad zutreffende Informationen eingeben möchten, um die Sensoren genauer zu kalibrieren, führen Sie folgende Schritte aus:

- 1. Halten Sie die Taste **mode** gedrückt, um den Fahrrad-Sportmodus auszuwählen.
- 2. Drücken Sie die Taste **mode** > wählen Sie **Einstellungen** > **Fahrradeinstellungen** > [Fahrradname] > **Fahrradinformationen**.
- 3. Ändern Sie die Informationen in den Feldern **Name**, **Gewicht** und **Kilometerzähler**.
- 4. Im Feld **Radgrösse** können Sie die Option **Benutzerdefiniert** auswählen, um die Radgröße manuell einzugeben.

**Hinweis**: Die Standardeinstellung ist **Automatisch**. Die Radgröße wird anhand der GPS-Distanz automatisch berechnet.

## **Datenaufzeichnung**

Der Forerunner verwendet die intelligente Aufzeichnung. Damit erfolgt die Aufzeichnung wichtiger Punkte, an denen Sie die Richtung oder die Geschwindigkeit ändern bzw. an denen sich die Herzfrequenz ändert.

### <span id="page-45-0"></span>Verwenden von Zubehör

Wenn ein Leistungsmesser eines Drittanbieters [\(Seite](#page-45-1) 40) gekoppelt wird, zeichnet der Forerunner jede Sekunde Punkte auf. Bei der jede Sekunde stattfindenden Aufzeichnung von Punkten wird zwar mehr verfügbarer Speicher auf dem Forerunner beansprucht, jedoch erhalten Sie auch eine sehr genaue Aufzeichnung der Fahrt.

Eine Liste kompatibler Leistungsmesser von Drittanbietern finden Sie unter <www.garmin.com>.

## <span id="page-45-1"></span>**Leistungsmesser**

#### **Leistungskalibrierung**

Kalibrierungsanweisungen, die sich speziell auf Ihren Leistungsmesser beziehen, finden Sie in der Bedienungsanleitung des Herstellers.

Bevor Sie den Leistungsmesser kalibrieren können, muss er ordnungsgemäß installiert sein und aktiv Daten aufzeichnen. Sie müssen sich im Fahrrad-Sportmodus befinden.

1. Drücken Sie die Taste **mode** > wählen Sie **Einstellungen** > **Fahrradeinstellungen** > [Fahrradname] > **ANT+ – Leistung**.

- 2. Wählen Sie im Feld **Leistungssensor vorhanden** die Option **Ja**.
- 3. Wählen Sie **Kalibrierung**.
- 4. Sorgen Sie dafür, dass der Leistungsmesser aktiv bleibt, indem Sie treten, bis die Nachricht angezeigt wird.

#### **Leistungsbereiche**

Sie müssen sich im Fahrrad-Sportmodus befinden.

- 1. Drücken Sie die Taste **mode** > wählen Sie **Einstellungen** > **Fahrradeinstellungen** > [Fahrradname] > **Leistungsbereiche**.
- 2. Wählen Sie **Auf FTP** oder **Benutzerdefiniert**.

Sie können sieben benutzerdefinierte Leistungsbereiche einstellen (1 = niedrigster Bereich, 7 = höchster Bereich). Wenn Sie Ihre FTP (leistungsbezogene anaerobe Schwelle, engl. "functional threshold power") kennen, können Sie diese eingeben. Das Gerät kann Ihre Leistungsbereiche dann automatisch berechnen. Außerdem können Sie Ihre Leistungsbereiche manuell eingeben.

# **Anhang**

## <span id="page-46-1"></span><span id="page-46-0"></span>**Zurücksetzen des Forerunner**

Falls der Forerunner nicht ordnungsgemäß funktioniert, halten Sie gleichzeitig die Tasten **mode** und **lap/reset** gedrückt, bis sich der Bildschirm abschaltet (ca. 7 Sekunden), um den Forerunner zurückzusetzen. Durch diesen Vorgang werden keine Daten oder Einstellungen gelöscht.

## **Löschen von Benutzerdaten**

**Hinweis**: Mit dieser Funktion werden alle vom Benutzer eingegebenen Daten gelöscht.

- 1. Schalten Sie den Forerunner aus.
- 2. Halten Sie gleichzeitig die Taste **mode** und gedrückt, bis die Meldung angezeigt wird.
- 3. Wählen Sie **Ja**, um alle Benutzerdaten zu löschen.

## **Pflegen des Forerunner**

Reinigen Sie den Forerunner oder den optionalen Herzfrequenzsensor mit einem Tuch, das mit einer milden Reinigungslösung leicht befeuchtet ist. Wischen Sie das Gerät anschließend trocken. Verwenden Sie keine scharfen chemischen Reinigungs- und Lösungsmittel, die die Kunststoffteile beschädigen könnten.

Bewahren Sie das Gerät nicht an Orten auf, an denen es über längere Zeit sehr hohen oder sehr niedrigen Temperaturen ausgesetzt sein könnte (z. B. in einem Kofferraum), da dies zu Schäden am Gerät führen kann.

Benutzerinformationen wie Protokoll, Positionen und Tracks werden auf unbestimmte Zeit im Gerät gespeichert, ohne eine externe Stromversorgung zu erfordern. Sichern Sie wichtige Benutzerdaten, indem Sie diese an Garmin Connect übertragen. Siehe [Seite](#page-10-1) 5.

### <span id="page-47-0"></span>**Aktualisieren der Forerunner-Software mithilfe von Garmin Connect**

Unter <www.garmin.com/intosports> finden Sie Informationen zu Updates für die Forerunner-Software sowie zur webbasierten Software Garmin Connect.

Wenn eine neue Software zur Verfügung steht, werden Sie von Garmin Connect daran erinnert, die Software des Forerunner zu aktualisieren. Folgen Sie den Anweisungen auf dem Bildschirm. Achten Sie darauf, dass das Gerät den Erfassungsbereich des Computers während der Aktualisierung nicht verlässt.

## **Informationen zum Akku**

Die jeweilige Akkulebensdauer hängt von der Nutzung folgender Funktionsbereiche ab: GPS, Hintergrundbeleuchtung und Computerverbindung über ANT+.

Bei eingeschaltetem GPS-Modus hält der voll aufgeladene Akku im Forerunner bis zu 20 Stunden.

## **Technische Daten**

#### **Forerunner**

- **Größe des Geräts ohne Gurte:**  $B \times L \times T$ : 54  $\times$  56  $\times$  19 mm  $(2.13 \times 2.2 \times 0.75$  Zoll)
- **Gewicht:** 72 g (2,5 Unzen)
- **Anzeige:**  $33 \times 21$  mm  $(1,3 \times 0,8$  Zoll), Auflösung: 160 × 100 Pixel mit LED-Beleuchtung
- **Wasserbeständig:** Nur beim Schwimmen, nicht beim Tauchen
- **Datenspeicherung:** Ca. 20 Stunden Daten (bei Aufzeichnung von 1 Trackpunkt alle 4 Sekunden)
- **Speicher:** Bis zu 1000 Runden; 100 Benutzerpositionen (Wegpunkte)
- **Computerschnittstelle:** USB ANT Stick
- **Batterietyp:** Wiederaufladbarer Lithium-Ionen-Akku mit 700 mA
- **Akkulebensdauer:** Bis zu 20 Stunden bei normalem Gebrauch

**Betriebstemperaturbereich:**  $-20$  °C bis 60 °C (-4 °F bis 140 °F)

**Temperaturbereich beim Aufladen:** 0 °C bis 50 °C (32 °F bis 122 °F)

**Funkfrequenz/Protokoll:** 2,4 GHz/ANT+- Funkübertragungsprotokoll

**GPS-Antenne:** Intern verlegt

**GPS-Empfänger:** Integrierter Empfänger mit hoher Empfindlichkeit

#### **USB ANT Stick**

**Maße:** L × B × T: 59 × 18 × 7 mm  $(2,32 \times 0.71 \times 0.28$  Zoll)

**Gewicht:** 6 g (0,01 lbs)

**Übertragungsreichweite:** Ca. 5 m (16,4 Fuß)

**Betriebstemperatur:** -10 °C bis 50 °C (14 °F bis 122 °F)

**Funkfrequenz/Protokoll:** 2,4 GHz/ANT+- Funkübertragungsprotokoll

**Stromversorgung:** USB

#### **Herzfrequenzsensor**

**Maße (Modul):** 

 $B \times H \times T$ : 62 × 34 × 11 mm  $(2.4 \times 1.3 \times 0.4$  Zoll)

**Gurtlänge:** Verlängerbar von 53 cm bis 75 cm (21 Zoll bis 29,5 Zoll)

**Gewicht:** 45 g (1,6 Unzen)

**Wasserbeständig:** 30 m (98,4 Fuß)

**Hinweis**: Dieses Produkt überträgt beim Schwimmen keine Herzfrequenzdaten an das GPS-Gerät.

**Übertragungsreichweite:** Ca. 3 m (9,8 Fuß)

**Batterie:** Auswechselbare CR2032-Batterie (3 Volt), Materialbestandteil: Perchlorat; unterliegt u. U. besonderen Handhabungsvorschriften. Siehe [www.dtsc.ca.gov/hazardouswaste](www.dtsc.ca.gov/hazardouswaste/perchlorate) [/perchlorate](www.dtsc.ca.gov/hazardouswaste/perchlorate).

<span id="page-49-0"></span>Anhang

**Batterielebensdauer:** Ca. 4,5 Jahre (1 Stunde pro Tag)

**Betriebstemperatur:** -5 °C bis 50 °C (23 °F bis 122 °F)

**Funkfrequenz/Protokoll:** 2,4 GHz/ANT+- Funkübertragungsprotokoll

**Systemkompatibilität:** ANT+

## **Software-Lizenzvereinbarung**

DURCH DIE VERWENDUNG DES FORERUNNER STIMMEN SIE DEN BEDINGUNGEN DER FOLGENDEN LIZENZVEREINBARUNG ZU. LESEN SIE DIE LIZENZVEREINBARUNG AUFMERKSAM **DURCH** 

Garmin gewährt Ihnen eine beschränkte Lizenz zur Verwendung der auf diesem Gerät im Binärformat vorhandenen Software (die "Software") im Rahmen des normalen Betriebs dieses Geräts. Verfügungsrechte, Eigentumsrechte und geistige Eigentumsrechte an der Software verbleiben bei Garmin.

Sie erkennen an, dass die Software Eigentum von Garmin ist und durch die Urheberrechte der Vereinigten Staaten von Amerika und internationale Abkommen zum Urheberrecht geschützt ist. Weiterhin erkennen Sie an, dass Struktur, Organisation und Code der Software wertvolle Betriebsgeheimnisse von Garmin sind und dass der Quellcode der Software ein wertvolles Betriebsgeheimnis von Garmin bleibt. Sie verpflichten sich, die Software oder Teile davon nicht zu dekompilieren, zu disassemblieren, zu verändern, zurückzuassemblieren, zurückzuentwickeln, in eine allgemein lesbare Form umzuwandeln oder ein von der Software abgeleitetes Werk zu erstellen. Sie verpflichten sich, die Software nicht in ein Land zu exportieren oder zu reexportieren, das nicht im Einklang mit den Exportkontrollgesetzen der Vereinigten Staaten von Amerika steht.

## **Konformitätserklärung**

Garmin erklärt hiermit, dass dieses Produkt den wesentlichen Anforderungen und weiteren relevanten Vorschriften der Richtlinie 1999/5/EG entspricht. Sie finden die vollständige Konformitätserklärung unter <www.garmin.com/compliance>.

## <span id="page-50-0"></span>**Fehlerbehebung**

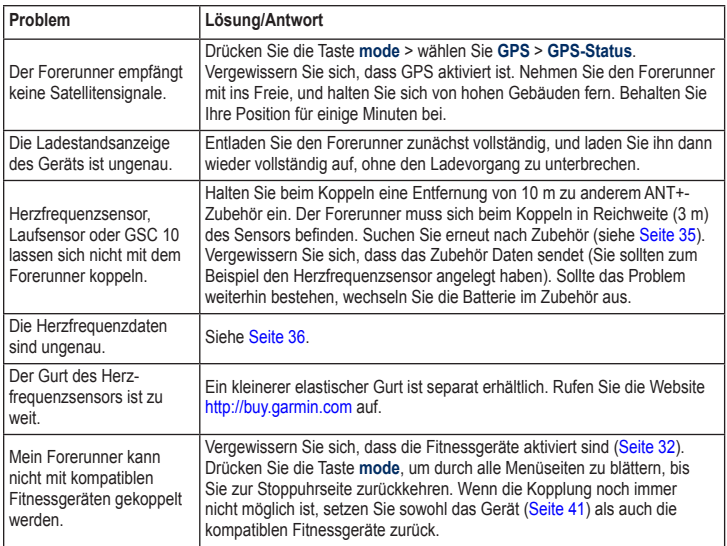

<span id="page-51-0"></span>Anhang

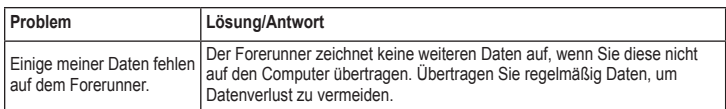

## <span id="page-51-1"></span>**Tabelle für den Herzfrequenzbereich**

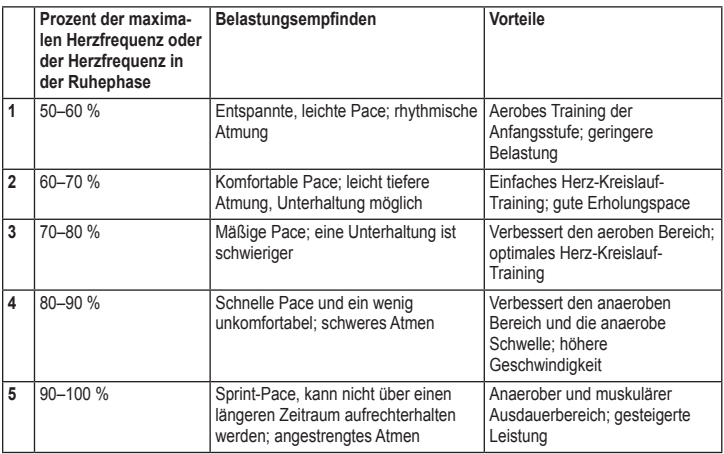

# **Index**

#### <span id="page-52-0"></span>**A**

Akku aufladen [1](#page-6-0) Informationen [42](#page-47-0) Aktivitätsklasse [7](#page-12-1) Aktualisieren der Software [42](#page-47-0) Alarme [12](#page-17-0) Alle Protokolle [21](#page-26-0) Auto Lap [8](#page-13-0) Automatischer Seitenwechsel [10](#page-15-0) Auto Multisport [18](#page-23-0) Auto Pause [9](#page-14-0)

#### **B**

Beleuchtung [31](#page-36-4) Benutzerprofil [34](#page-39-0) Bereiche Herzfrequenz [10](#page-15-0) Leistung [40](#page-45-0) Bildschirmkontrast [31](#page-36-4) **C** Countdown-Stoppuhr [20](#page-25-0)

#### **D**

Daten, Benutzerdaten löschen [41](#page-46-0) Datenfelder [26](#page-31-0) Distanzdatenfelder [26](#page-31-0)

## **E**

Einheiten [30](#page-35-0)

#### **F**

Fahrradmodus [17](#page-22-0) Fahrradzubehör [39](#page-44-0) Fehlerbehebung [45](#page-50-0) Firstbeat Technologies Ltd. [34](#page-39-0) Fitnessgeräte Fehlerbehebung [45](#page-50-0) Verbindung herstellen [32](#page-37-3)

#### **G**

Garmin Connect [i,](#page-4-0) [5,](#page-10-0) [30](#page-35-0), [42](#page-47-0) Geräte-ID [34](#page-39-0) Geschwindigkeitsdatenfelder [26](#page-31-0) GPS [23](#page-28-0)[–25](#page-30-0) GSC 10 [39](#page-44-0)

#### **H**

Helligkeit [31](#page-36-4) Herzfrequenz Bereiche [10](#page-15-0), [46](#page-51-0) Datenfelder [27](#page-32-0) Einstellungen [4](#page-9-0) Herzfrequenzsensor [3,](#page-8-0) [36](#page-41-0) Batterie [36](#page-41-0) Reinigen [37](#page-42-0) Tipps [36](#page-41-0) Höhendatenfelder [28](#page-33-0)

#### **I**

Intervalltrainings [13](#page-18-0)

#### **K**

Kalibrierung Fahrradsensor (GSC 10) [39](#page-44-0) GSC 10 [39](#page-44-0) Laufsensor [37](#page-42-0) Leistungsmesser [40](#page-45-0) Kalorien [28](#page-33-0) Karte [23](#page-28-0) Kompass [24](#page-29-0) Koppeln Computer [33](#page-38-1) Fitnessgeräte [33](#page-38-1) Herzfrequenzsensor [3](#page-8-0) Zubehör [35](#page-40-0)

#### Index

#### **L**

Laufsensor [37](#page-42-0) kalibrieren [37](#page-42-0) Leistung Bereiche [40](#page-45-0) kalibrieren [40](#page-45-0) Leistungsmesser [40](#page-45-0) Lithium-Ionen-Akku [42](#page-47-0) Lizenzvereinbarung [44](#page-49-0) Löschen erweiterte Trainings [16](#page-21-0) Protokoll [22](#page-27-0) Strecken [17](#page-22-0) Löschen von Daten [41](#page-46-0) Löschen von Informationen [41](#page-46-0)

#### **M**

Multisport, Auto [18](#page-23-0) Multisport-Trainings [17–](#page-22-0)[19](#page-24-0) myGarmin [5](#page-10-0)

#### **N**

Navigation [23](#page-28-0)[–25](#page-30-0) Neigung [29](#page-34-0)

#### **P**

Positionen löschen [24](#page-29-0) markieren [23](#page-28-0) suchen [24](#page-29-0) Produktregistrierung [i](#page-4-0) Produktsupport [i](#page-4-0) Protokoll anzeigen [21](#page-26-0) löschen [22](#page-27-0) speichern [21](#page-26-0)

#### **R**

Registrierung [i](#page-4-0) Reinigen des Forerunner [41](#page-46-0) Runde [ii](#page-5-0)

#### **S**

Satellitenseite [25](#page-30-0) Satellitensignale erfassen [2](#page-7-0) Schwimmen [19](#page-24-0)[–20](#page-25-0) Software-Downloads [5](#page-10-0) Software-Lizenzvereinbarung [44](#page-49-0) Software-Update [42](#page-47-0) Sportmodus [8](#page-13-0) Sprache [30](#page-35-0) Statussymbole [6](#page-11-1) Strecken [16](#page-21-0) löschen [17](#page-22-0) Support von Garmin [i](#page-4-0) Symbole [6](#page-11-1)

#### **T**

Tasten [ii](#page-5-0) sperren [5](#page-10-0) Technische Daten [42](#page-47-0) Töne [31](#page-36-4) Training [8](#page-13-0) Trainings [13](#page-18-0) benutzerdefiniert [14](#page-19-0) Intervall [13](#page-18-0) Trittfrequenz-Datenfelder [29](#page-34-0)

#### Index

#### **U**

USB ANT Stick [5](#page-10-0)

#### **V**

Virtual Partner [11,](#page-16-0) [12](#page-17-0), [16](#page-21-0)

#### **W**

Waage [32](#page-37-3)

#### **Z**

Zeitdatenfelder [30](#page-35-0) Zeitzone ändern [31](#page-36-4) Zubehör [33](#page-38-1), [35–](#page-40-0)[40](#page-45-0) Zur Position gehen [24](#page-29-0)

**Aktuelle Software-Updates (mit Ausnahme von Kartendaten) erhalten Sie während der gesamten Nutzungsdauer des Produkts von Garmin kostenlos auf der Garmin-Website unter <www.garmin.com>.**

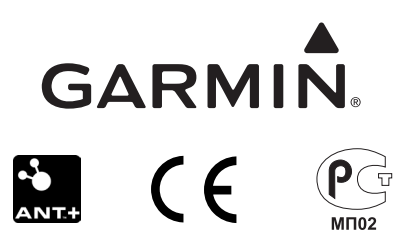

© 2009–2012 Garmin Ltd. oder deren Tochtergesellschaften

Garmin International, Inc. 1200 East 151st Street Olathe, Kansas 66062, USA

Garmin (Europe) Ltd. Liberty House, Hounsdown Business Park Southampton, Hampshire, SO40 9LR, Vereinigtes Königreich

Garmin Corporation No. 68, Zhangshu 2nd Road, Xizhi Dist. New Taipei City, 221, Taiwan, Republik China

<www.garmin.com>

November 2012 Teilenummer 190-01064-32 Überarb. D Gedruckt in Taiwan